### GAMES MASTER FOR THE SAM COUPE

At last YOU can create stunning games and demos for the Coupe, with fast, smooth, animated sprites, complex sound effects, missiles, platforms, lifts, detailed backgrounds etc. No programming expertise required! Most of a game's design is specified by the menu-driven editor, which lets you edit graphics, animation, movement, sprite collision actions, sound effects, masking, control keys etc. A simple but very fast compiled language controls some features. A complex demo with animated bouncing sprites passing over and under each other, in front of a background, can be written with just a few commands to start the sprites off. (Once started, the sprites can act by themselves.) The editor produces stand-alone ROM-independent CODE programs that are free from any copyright restrictions - so you can sell your masterpiece! Impressive demonstration programs and an extensive sprite library are included to get you started. Backgrounds and sprites can also be grabbed from any Mode 4 screen and edited.

SIX SPRITE PLANES PLUS BACKGROUND
BIG SPRITES - UP TO A THIRD OF THE SCREEN AREA
TRUE COLLISION DETECTION ON SPRITE EDGE
SMOOTH, FAST PIXEL MOVEMENT OVER 100 ON-SCREEN SPRITES
POWERFUL EASY TO USE EDITOR COMPILED CONTROL LANGUAGE
COMPLEX MOVEMENT PATTERNS AND ANIMATION SEQUENCES
STEREO SPRITE-FOLLOWING SOUND EFFECTS

Written by Dr Andy Wright, author of the Sam ROM, MASTERDOS and MASTERBASIC, the program works with 256K or 512K RAM and ROM 2.0 and above. A comprehensive manual is included.

GAMES MASTER COSTS JUST £24.99 INCLUSIVE OF POSTAGE AND PACKING (ADD £1 IF OUTSIDE EUROPE)

SPECIAL PRICE TO INDUG MEMBERS: £22.50 (QUOTE MEMBERSHIP NUMBER)

FILE MANAGER is a flexible file program for the Sam Coupe. Up to 26 fields per record - up to 248 characters per field. Field length may vary from record to record. Files up to 780K long. Add new fields to existing files. Select records, sort, display, print, delete or save selected records. Delete contents of one field or fill a field with same information in all selected records. Merge files with the same file structure. Sort by any field, and fine sort by any number of other fields. Unlimited user-defined screen and print layouts. Headers, page numbers and multiple copy printouts available. Written in MASTERBASIC - no machine code - tailor program to your individual requirements. Requires MASTERDOS/MASTERBASIC v. 1.7 or later (Return your original disk for free upgrade if required - enclose SAE if not buying anything)/ROM 3/1MB extension or twin disk drives. (512K unexpanded Sam Coupe with one drive can use program, but with reduced file capacity - 280K maximum).

FILE MANAGER costs just £12.99 including postage and packing.

Also available: MASTERDOS £15.99 and MASTERBASIC £15.99 BUY ANY 3 PROGRAMS, GET £10 OFF!

Make cheques and postal orders payable to: BETASOFT, 24 WYCHE AVENUE, KINGS HEATH, BIRMINGHAM, BI4 6LQ Vol.5 - Nº 12.

August 1992.

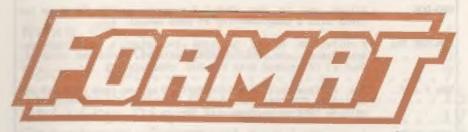

#### FOR SPECTRUM AND SAM USERS

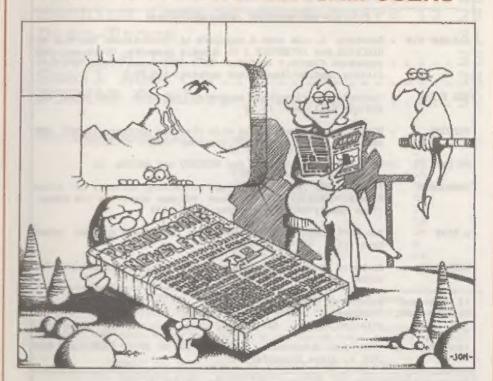

THE MAGAZINE SENSIBLE PEOPLE READ

£1.25 [OK R.R.P.]

ISSN 0963-8598.

#### SAM PRODUCTS

PRO-DOS - Allows you to run CP/H 2.2 programs on SAM. Comms on two discs with a comprehensive 68 page manual. £30

PRO-DOS PD1 - A collection of PD programs including a wordprocessor, Spreadsheet, atc. Over 700K of software. (includes tutorial) Just El if ordered with PRO-DOS, otherwise £2.

The P.A.W. - The Professional Adventure Writing system from Gilsoft. For use under PRO-DOS. Includes two manuals and all files for writing text adventures. £22.50

BAMPLIFIER - Stereo Amp powered from SAM. Drives speakers or phones.
Plugs into light-pen socket. Samplifier alone £20, with
speakers £25, with headphones £23

#### SPECTRUM PRODUCTS

+2A MOD KIT - Converts a +2A into a standard +2. This allows the PLUS D; DISCIPLE and INTERFACE 1 to operate properly. Gives you two expansion ports. Includes ROM, two port FIXER2 and full fitting instructions/manual updates. £18.50

THE PIXIT - Converts the +3 and +2A expansion port so that some 48K add-ons will work. £9.50

VTX5000 - V23 direct connect modem with viewdata software in ROM. 48K and grey +2 - £15. +2A/+3 (includem FIXIT) - £22.50

PD TAPE 01 - Spectrum comms software for VTX5000 and RS232s. £1

GEER-UGER - Two VTX5000s (48K) with a tape containing software to allow direct transfer of software between users via the phone. (Tape easily closed for other user). £30

p SLOT - Two port adaptor for any Spectrum. One facing up the other back. £3

MEMBRANES - Keyboard membranes at keen prices. Full instructions, 48K Rubber type machine - £4.50, 48K\*/128K - £7.50

+3 CP/M+ and - Written by Locomotive Software.

MALLARD BASIC Includes 3" disc with software, utilities and a very detailed manual. #29

+3 PD DISC - CP/M and +3 software, includes 706K B: drive formatter, and 203K A: drive formatter, £2

Please allow 28 days for delivery. All prices include UK P&P. Overseas orders: add £2 on modems; PRO-DOS or +3 CP/M, £1 on other items.

B.G. SERVICES. 64, Roebuck Road, Chessington, Surrey, KT9 13K. Tel: 081 397 0763

### CONTENTS

| Vol.5 № 12.                                                                                                    |                                                                                                    | August 1992.                                                   |
|----------------------------------------------------------------------------------------------------|----------------------------------------------------------------------------------------------------|----------------------------------------------------------------|
| News On 4 The Editor Spectrum Short Spot Adventure Train Utility Disc For Spectrum Communication Code William Code William Code | Reviewed<br>inications<br>lewed<br>Vithout Tears                                                                                                    | 5<br>15<br>17<br>19<br>23<br>12.27<br>31<br>35                 |
| THIS MONTHS ADVERTISERS:-                                                                                                    | BETASOFT B.G.SERVICES " (Special Offer) FRED PUBLISHING GLENCO SOFTWARE HOBBY & ENTHUSIAST '92 LEO SOFTWARE LERM PST ELECTRONICS S.D.SOFTWARE STEVE'S SOFTWARE | Back Cover<br>2<br>22<br>25<br>34<br>10<br>25<br>18<br>26<br>6 |

FORMAT ISSN 0963-8598.
(C)Copyright 1992 FORMAT PUBLICATIONS. All Rights Reserved.

No part of this publication may be reproduced, in any form without the written comment of the publisher. FORMAT resons may copy program material only for their own personal use, while every effort is made to ensure accuracy in Format the publisher will not be held liable for any errors or omissions.

FORMAT 1s published by FORMAT PUBLICATIONS.

34. Bourton Road, Gloucester, GL4 OLE, England.
Telephone 0452-412572. Fax 0452-380890.

Printed by D.S.LITHO. Gloucester. Telephone 0452-523198.

# REUS ON 4

#### ALL FORMATS SPLIT

Bruce Everiss, proprietor of the All Formate Bhows, has had a rather acrimonious split with JRMH Media who were responsible for selling stand space at the shows. The Birmingham show on the 18th July was the first to be organized by Bruca on his own.

John and Christian Riding of JRMH Media refused to comment on the dispute but thanked exhibitors and show-goers for their past support. JRMH may start their own shows later this year, but in the meantime are involved with organizing the Hobby & Enthusiasts show (see below).

#### WELSH FAMILY SHOW

The weekend of the 22nd & 23rd August will see a special event at the Royal Welsh Showgound near Builth Wells. Entitled HOBBY & ENTHUSIAST '92 the show will be a real day out for all the family.

The show is designed to attract a wide variety of visitors to events covering Model and Craft, Knitting and Stitching, Classic and Racing cars, and most importantly to FORMAT readers - a Computer Fair selling all things

computing under one roof.

The show is open both days from 10am to 7pm and the showground is within easy reach of Birmingham, Bristol, Gloucester, Cardiff and well beyond. Admission (covering the whole event) is just £5 on the gate. Advanced tickets (£4) and family tickets (allowing two adults and two kids to get in for £10) are available by calling 0222 230130.

#### SAMS AT JOHN MENZIES

While the SAMCO situation is sorting itself out it may interest readers to know that Several John Manzies shops have still got stocks of the computer and of the much sort-after disc drives.

Shops as far afield as Torquay and

Aberdeen are reported to have machines available which they are now selling at £79 with disc drives coating as little as £50.

Go cm, badger your local branch, see what they can get for you.

#### ROMANTIC ROBOT SALE

Spectrum interface vateran Romantic Robot are pulling out of 8 tit computing according to their latest adverts. They are salling off their existing stocks of the different Multiface and Videoface devices at reduced prices.

Romantic Robot can be contacted on 081-200-8870.

#### DOOMSDAY FOR PLUS D

A varsion of the 128k Spectrum advanture DOOMSDAY by Graham Burtenshaw has been produced for the DISCIPLE and PLUS D users by Quest Software of 10 Westerkirk Drive, Madeley, Talford, TF7 SRJ.

The program costs £5.50 on disc (also evailable for £4.50 on tape and is described as one of the most controversial games to be released in

the past few years.

#### HOBBIT AVAILABLE IN OK

Reports have appeared in recent weeks the the legendary HOBBIT is in Britain. The Hobbit you may remember was a Russian clone on the 48K Spectrum with entra ROM, RAM, and a separate disc drive.

At this time the importers will not confirm that the machine is available from stock but we will bring you more

annesista.

details as we get them.

News Credits: Brian Gaff, Alan Cox

URGENT we need your news. Anything you think other people should know about. Items printed earn contributor 3 month extra subscription (please claim when renewing).

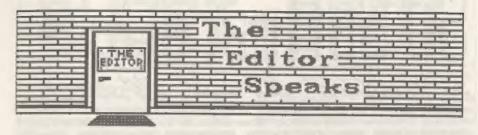

By now many of you will have heard the shock news that Sam Computers Ltd had bean forced into liquidation. I know that Alan Miles and Adrian Farker are both very saddened at what has happened, both have been working long hours (together with several others at SANCO) to keep things going. In the end it was something beyond their control that forced the collapse.

Still, the good news is that the SAM will survive. A company called West Coast Computers had been talking with SAMCO for several months to arrange a UK franchise for the sale of the machine. It now looks certain that they will make a bid to bring SAM back into production provided they can raise the extra risk capital needed to have fresh stocks of the machine made in the UK. Already, from among SAM's loyal fans, over half of the required money has been pledged in the form of personal loans to the company. If anyone is interested in helping the mituation then please give me a ring and I will put you in contact.

Although BAMCO is no-more, we at FORMAT will of course continue to support the SAM Coupe and its users. Other companies, too numerous to mention here, will also continue their support. Software and hardware will continue to be produced and I know there are several new items just around the corner. Even if, heaven forbid, the Coupe was not relaunched (and I think that is VERY unlikely) then there is no reason for SAM owners to feel dejected. Sam has a future the number of supportive telephone calls to us; Samco; and the liquidator, all go to prove that.

Right, that is the bad news over

with. Now on to the good news. It is with great pleasure that I can announce that FORMAT Publications have taken over our only real rival as a serious publication - Sinclair & Sam Computing. Originally started by Daniel Garner, in March 1991, 86SC had suffered frequently from publication delays, but had reached issue five. We have taken over both the name and goodwill and will be converting all existing SESC subscriptions into ones for FORMAT. Garner Designs are providing a full list of outstanding subs and we will be writing to people over the next few weeks. If you haven't heard from us by the 21st August please give me a ring just to make sure you are on the list. Any orders for software etc will continue to be handled from Daniel's Bedford address but any queries on the magazine and subscriptions should be sent to us in Gloucester.

From next month we will start to include SESC items in FORMAT and I hope to see an increase in the page-count of FORMAT quite soon.

I'm sure that both the growth in readership and the broadening of FORMAT's horizons will prove beneficial to all.

One last thing before I go this month. An apology to anyone who trief to contact me on the Hotline during the last few days of July and the first two weeks in August. I was laid low with a chest infection, well I was able to get on with some work talking was out of the question. I'm glad to say things are now back to normal both with me and the Hotline.

Bob Branchley, Editor,

# iD Software

#### 3795511111857 1111-1113 716-3

UNIDOS Version 2 of the incredible new DOS from Steve Warr for the PLUS D and DISCIPLE. Same DOS file for both systems. Random files. Sub directories, Hundreds of files on one disk. Hidden files. Protected files. Copy files of any length. Incredibly versatile screen dump routines. Error trapping, Many more features. Compatable with all Spectrumss, Over 20 programs now included on the disk. \* 42A/+3 restricted to 46K mode.

SPECFILE+ Now a Spectrum data filing program that never gets out of date. Specille+ holds a massive 28K of data and by using data compression makes it seem like much more. Very fast CASE selective and complex searches. Designed to be added to so it grows as you do. This program is a must have for any one with data to hold.

SPECMAKER The simplest Spectrum PC-Suite, From the author of amulator for your SAM, 1000s of 48K programs work without the need for any conversion. Most ather PC-SIATE. Now you can transfer your WM programs need only miner changes. All the extra SAM data files by reading and writing IBM disks keys work in Spectrum mode. Uses SAM's parallel on your Sam, PC-Suite will let you formet printer port and up to 390K of SAM memory as a IBM disks on Sam. Write Sam basic programs RAMDISK, PLUS D and all OPUS diskse can be loaded into SPECMAKER and seved to SAM disk, Can now data files to PC disk and print them on a convert files between Messanger & SPECMAKER high quality laser printer. Many more uses. format and so save on valuable disk space. Supplied on 3,5" disk . Master Das & Mester basic required for single density OPUS

INDUG PRICES

SPECMAKER S.D. Software brings you on your PC.AT. Use PC-Suite to copy Sam

nb. Not a PC emulator.

Specfile+ £ 9.95 £12.95 UNIDOS £19.95 £25.85 Createfile Manual £ 5.50 £ 6.50 Specmaker £ 9.95 £12.95 Specmaker Upgrade £ 5.50 £ 8.00 PC Suite £19.95 £25.95 IBU# /SAMIBU £ 3.50 £ 4.90

DBU\* £ 4.00 £ 5.50 File Convertor\* £ 4.50 £ 5.30

Hackers Workbench\* £ 8.50 £ 8.90 = GDOS programs still available = PLEASE Add £0.50 Postage

(£1.20 OUTSIDE UK)

NON MEMBERS

Don't forget to say if acdering for PLUS D or DISCIPLE and the size of disk enquired, (PLUS D. 3.5 Inch 801 will be sent otherwise)

DO NOT FORGET YOUR INDUG MEMBERSHIP NUMBER

S D Software, 70 Reinhall Boad, Bernoldswick, Lancastire, England, 600 5AB,

# SHIRT - SP

Edited By: - John Wase.

Once again, it's Short Spot time. This month, everything and everybody's been affected by the heat. This means that the postbag's been much smaller than usual. Fortunately, my Great Reorganization has continued apace, and a small mound of things that I put on one side, or that have slipped between others, or that Bob cut to make my text fit after I sent it to him, has appeared. So some of these Items have been around for quite some time: my apologies, but better late than never.

First, a real goodie, A proper short spot from Geoff Sall of Walmley, Sutton Coldfield. "A quick hint for people with a +3°, he writes. "If ofter transferring a game to the +3, you find the drive motor continues to run, POKE 23394.4 just before the "RANDOMIZE USR" which starts the game. and the motor will stop". Simple as that. Many thanks, Geoff. Geoff's hint is particularly welcome, as the number of +3-specific items is very small. Let's stick with the +3 for a minute. though. Basil Lankester of Little Torrington, Devon ages ago sent me a request for information. As I didn't know the answer, it got put to one side, and had found its way into a file on printers, which I cleared out today. My apologies, Basil, Basil wanted a short program or command: a POKE, maybe, enabling one to change permanently the default drive on a +3 from 1 to 2 (A to B in Amstrad pseudo-CP/H-speak). He writes "As I use a Spectrum +3 in the main, and sometimes a +2, there are occasions when such a command could be most useful. especially, of course, the +3, which is tied to a Citizen 3.5" drive, I think primarily of "Wordmaster" and "Tascalc" programs. Wall ... I can see now what the problems were. There's a certain amount of ambiguity about what Basil said. The +3 has, of course, one

of the dreaded 3° drives which proved so unpopular, not a 3.5" drive. Either Basil means that he had a 3.5' drive as drive B, or that he had one attached to his +2 with a PLUS D, or both. Well, firstly, for any who don't know, the pseudo CP/M disc operating system on the +3 formats things totally differently from the PLUS D +2 format, so the two are essentially incompatible. So if you're trying to transfer information from one to the other, it's usually quicker by cassette or RE232. The only listing to change default driven on the +3 has come from my great source of wisdom, Brian Gaff, and runs as follows:

10 GOSUB 9000: STOP 9000 RESTORE 9999: FOR X=1 TO 4 9005 READ XS: BAVE XS: LOAD XS 9010 PRINT #1;AT 1,0: "DRIVE SET TO ":X S; " SPACE TOGGLES": PAUBE 0 9020 LET ZS=INKEYS 9030 IF ZG=" " THEN NEXT X: GOTO 9000 9040 BEEP .1.23: INPUT :: RETURN 9999 DATA "A:", "B:", "M:", "T:"

Mind you; this doesn't really do what you had in mind, because the software can immediately alter the default drive.

The sad truth is that as they are hardware controlled, you can do no more with moftware: you have to get a soldering iron out and pass several leads to the drives through a double pole switch, thus switching them mechanically. Not a very elegant solution, but it works.

Whilst we're having a +3 month, I ought to mention a letter I've had from Kevin Gould. Poor Kevin rushed out and antered my piece from July's format which showed you how to get the +2a's printer port working from 48k mode: you recall, the +2a has a +3 circuit board, so the two are similar

machines, and this applies to the +3, too. Unfortunately, Kevin had a PLUS D. With this disconnected, the thing works fine, Same without DOS loaded. But as soon as DOS is in place, the printer won't work in +3 Basic. Various combinations of DOS and the program cause a 48k to crash. Cops... The problem is, Kevin, that at the moment, both devices are trying to grab channel 3, and the crashes are the result. Now I remember that a lot of the printer initialisation routines ere loaded from the PLUS D boot disc. If you do a new boot disc, and when the questions come up about your printer, say you don't want to use one, then the PLUS D leaves the printer channel alone.

Incidentally, you don't tell us how you are managing to use the PLUS D and the Spectrum - I guess you must have a "Fixer". If so, you probably have Brian Gaff's phone number - ha'll be able to help with the hardware fix.

Next, to Ettrick, Ettrick Thomson, of course, of Aldeburgh, Suffolk, who mentions that in June's "Short Spot", Chris Laird gives a string expression of a 2- digit integer, x, with a leading mero if necessary, namely ("O" AMD x(10)+STRS x. Ettrick writes that if you need more than two digits, this method gets unwieldy. The string expression:

(STR\$ (100+z))(2 TO)

will also handle a two-digit number, and if you want n digits with leading zeros, n being less than 8, you replace 100 by 10..00 with n zeros. Many thanks Ettrick.

Let's atick with the Spectrum. Next, a latter from behind the bookshelf (sorry) from John Geisow of Abingdon, who previously sent in a "condense screen" program. Yes; it was a bit long: I'll try and dig it out and send it to Bob. Meanwhile, to keep my fingers busy, he's sent me a method of passing variables to machine code. John writes that he's seen guits a few complicated methods, but he thinks that using the system variable DEST is perhaps the essiest. It requires only

a Basic statement, such as LET a=a or LET a(x)=s(x) which points DEST at the variable, then RANDOMIZE USR (machine code address) where LD 11,(5C4D) points IX at the variable, and you can easily pick it up with an appropriate displacement.

Here is an example of picking up two variables to delete a block of lines from a Besic program.

BASIC

10 INPUT "DELETE FROM LINE NO.";L '"
TO & INCLUDING NO.";G

20 LBT L=L: LET G=C+1: RANDOMIZE USR 65236

MACKINE CODE

62536 LD IX, (23629)
LD L, (IX-3) Get etert into HL
LD H, (IX-2)
CALL 6510 Get address of LINE L
PUSH HL Bave it
LD L, (IX+3) Get end into HL
LD H, (IX+4)
CALL 6510 Get address of LINE G
POP DE Address of LINE L into DE
XOR A
SBC HL, DE Calculate difference
LD B, H Transfer it to BC
LD C, L
EX DE, HL First byte into HL
CALL 6632 Reclaim bytes
RET

I hope this shows the principles. Hany thanks John.

Over to SAM for a few minutes. Jeson Ellmers of St Lawrence Say, Essex, sent in this little bit of nonsense with which to confuse your mates. Tell them you're working for the Royal Ordnance, and that due to the cuts in the defence budget, the programs must be capable of running om SAM. And that this is an example, (Add an autoload line for an appropriate silly program at the end...)

I REM PASSWORD

2 REM

3 REM BY J. ELLMERS

4 88%

5 REM

10 LET AS="M"+"E"+"R"+"I"+"T": POKE SVAR 618,8: DPOKE 23264,0: POKE 23361,1: REM AS=PASSWORD, POKES ARE TO STOP ESC AND BREAK

20 MODE 4: CLS : PALETTE 2,34,54

30 PRINT AT 10,0; PEN 2; AUTHORIZAT ION NEEDED FOR ENTRY

40 PRINT AT 18,0; "PASSWORD? "

50 GET BS: GET CS: GET DS: GET ES: GET FS

60 IF BS+CS+DS+ES+FS=AS THEN ACC: B LSE CRA

70 DEP PROC ACC: CLS: PRINT AT 10, 4; "AUTHORIZATION ACCEPTED": GOTO 90: END PROC

50 DEF PROC CRA: CLS: PRINT AT 10, 7: PEN 2: "ACCESS DENIED": RANDOM IZE USR 0: END PROC

Remember "Bigletters"? Jason's also sent in this rather amort variant... One of the nice things is the DUMP incorporated in it.

I REM LETTERS 2

2 REM

3 REM BY J. ELLMERS

4 REM

10 MODE 4: ON ERROR RUN

15 LET X=0,Y=173 20 POKE SVAR 618.8

25 LET XX=1.YY=1

30 DO

35 GET MS

40 IF MS="" THEN BTP

45 LET D=445+CODE MS

50 IF D=477 THEN LET X=X+25\*XX

55 IF D=458 THEN DMP

60 IF X+25\*XX>=255 THEN LET X=0,Y=Y -35\*YY

65 IF Y-35\*YY<-16 THEN DMP

70 IF D-457 THEN DEL

75 IF D<510 OR D>535 THEN GOTO 140

80 RESTORE D: READ A

85 PLOT 1, Y

90 FOR Fal TO A

95 DIN Q(A)

100 DIM W(A)

105 READ O(F)

110 READ W(F)

115 IF O(F)=99 AND W(F)=99 THEN PLT

120 DRAW O(F) AXX, W(F) AYY

125 NEXT F

130 LET X=X+25+XX

135 IF X+25+XX>=255 THEN LET X=0,Y=Y -35+YY

140 LOOP

145 DEF PROC PLT

150 READ S

155 FOR F=1 TO S STEP 2

160 DIM E(S)

165 DIM R(S)

170 READ E(F): READ R(F)

175 PLOT X+E(F)\*XX,Y+R(F)\*YY

OW DRW2

185 NEXT F

190 END PROC 195 DEF PROC DRWZ

200 READ K: READ L

200 READ K: READ L 205 DRAW KAXX.LayY

210 END PROC

215 DEF PROC STP

220 INPUT "DO YOU WISH TO STOP ":YE

225 IF Y6 "Y" THEN STOP : ELSE GOTO

230 END PROC

235 DEF PROC DEL

240 LET X=X-25

245 IF X<0 THEN LET X=225, Y=Y+35\*YY

250 IF Y>173 THEN LET X=0,Y=173

255 FOR XXX=X+24 TO X STEF -1

260 PEN 0: PLOT EXX, Y: DRAW TO XXX, Y -30: PEN 7

265 NEXT XXX

270 END PROC

275 DEF PROC DMP

280 PRINT REL: "DUMP Y/N": GET Y6

285 IF YS Y' THEN : DUMP : RUN : EL

290 END PROC

510 DATA 8,20,0,0,-30,-10,0,0,10,0,-10,-10,0,0,30,99,99,2,10,-5,0,-8

511 DATA 0,20,0,0,-15,-0,0,8,0,0,-15,-20,0,0,30,99,99,4,7,-7,7,0,7,-22,7,0

512 DATA 7,20,0,0,-15,-10,0,10,0,0,-15,-20,0,0,30

513 DATA 7,15,0,5,~5,0,-20,-5,-5,-15 ,0,0,30,99,99,2,10,-10,0,-10

514 DATA 10,20,0,0,-10,-10,0,10,0,0

-10,-10,0,10,0,0,-10,-20,0,0,30 515 DATA 9,20,0,0,-10,-10,0,5,0,0,-1

0,-5,0,0,-10,-10,0,0,30 516 DATA 9,20,0,0,-15,-10,0,0,-5,0,5 ,10,0,0,-15,-20,0,0,30

517 DATA 10,10,0,0,-10,0,10,10,0,0,-

30,-10,0,0,10,0,-10,-10,0,0,30 518 DATA 12,20,6,0,-10,-5,0,0,-10,5,

0,0,-10,-20,0,0,10,5,0,0,10,-5,0

519 DATA 10,20,0,0,-10,-5,0,0,-20,-1 5,0,0,10,5,0,0,10,-5,0,0,10

520 DATA 13,10,0,0,-10,0,10,10,10,0,0,-10,-10,-5,10,5,0,-20,-5,0,-5,10,5,-10,-15,0,0,30

521 DATA 6,10,0,0,-20,10,0,0,-10,-20

# HOBBY & FINANCE PROBLEM 192

SATURDAY & SUNDAY - AUGUST 22nd & 23rd

### THE ROYAL WELSH SHOWGROUND BUILTH WELLS.

Hobby & Enthusiast '92 caters for the whole family and provides an interesting and fun day out. Exhibitions covering Knitting & Stitching - Model & Craft - Classic & Racing Car and , most important,

COMPUTER SHOPPER WORLD

where you can buy anything computing at very good prices.
The Royal Welsh showground is within easy reach of
Birmingham, Bristol, Cardiff, Manchester and beyond. Ample
free parking.
Opening hours 10.30 am - 7.00pm daily.

Admission to ALL exhibitions and free entertainment
Adults £5 ~5/16yrs & OAP's £2.50 ~ Family Ticket (2+2) £12.
Book VIP Advance tickets and SAVE money and queuing
Adults £4 \* 5/16 yrs & OAP's £2 \* Family Ticket £10
call 0222230130

522 DATA 13,10,0,0,-10,0,10,10,0,0,-30,-7,0,0,10,0,-10,-6,0,0,10,0,-10,-7,0,0,30

523 DATA 10,13,0,0,-10,0,10,7,0,0,-3 0,-13,0,0,10,0,-10,-7,0,0,30

524 DATA 5,20,0,0,-30,-20,0,0,30,99, 99,2,10,-10,0,-10

525 DATA 7,20,0,0,-15,-10,0,0,-15,-1 0,0,0,30,99,99,2,7,-7,6,0

526 DATA 8,20,0,0,-25,5,-5,-5,-5,-5, 5,-15,0,0,30,99,99,2,10,-10,0,-1

527 DATA 11,20,0,0,-15,-8,0,8,0,0,-1 5,-10,0,0,10,0,-10,-10,0,0,30,99 .99,2,7,-7,6,0

528 DATA 10,20,0,0,-10,-13,0,13,0,0, -20,-20,0,0,10,13,0,-13,0,0,20

529 DATA 8,20,0,0,-10,-5,0,0,-20,-10 .0,0,20,-5,0,0,10

530 DATA 7,10,0,0,-15,0,15,10,0,0,-3 0,-20,0,0,30

531 DATA 9,10,0,0,-15,0,15,10,0,0,-1 5,-5,-15,-10,0,-5,15,0,15

532 DATA 13,7,0,0,-30,0,10,6,0,0,-10 ,0,10,7,0,0,-30,-10,0,0,10,0,-10 ,-10,0,0,30

533 DATA 16,10,0,0,-10,0,10,10,0,0,-15,-8,0,8,0,0,-15,-10,0,0,10,0,-10,-10,0,0,15,8,0,-8,0,0,15

534 DATA 11,10,0,0,-10,0,10,10,0,0,-15,-5,-5,0,-10,-10,0,0,10,-5,5,0

535 DATA 10,20,0,0,-15,-10,-5,10,5,0 ,-15,-20,0,0,15,10,5,-10,-5,0,15

Many thanks, Jason,

Alan Cox of St Clears, a regular correspondent, writes in to mention that he has a solution to SAM's CSIZE problem in Nigel Schutte's program. You can cope with both SAMbasic and Masterbasic in this case (and Alan suspects most cases) by taking into account that Masterbasic records its presence in DVAR 7: 21 if Masterbasic is in use: 20 if not. Thus CSIZE 8\*(1\*(PEEK DVAR 7:21)).16 covers both cases. Obviously this will need watching as later vermions of Masterbasic come out. Bless you. Alan

Amongst the pile of bits and pieces that's come to light is a letter from A.F.Olivera of Gibralter. I don't think I've used this, but I might have. I usually mark things I've used,

and I can't find enything on this, though at times I'm very rushed. Certainly it bears repeating.

He writes that one of the nice things about Hasterbasic is the use of the clock on the BAMbus and the ability to date all the files. But if you have no SAMbus? Well, you can still use the facility. Include the following line from which the program first runs...

9999 LABEL datefix
IF DATES ( TO 2)="00" THEN
ON ERROR STOP
ON ERROR GOTO datefix
POKE DVAR 150,0
INPUT "TODAY'S DATE7 (ddmmyy)
; todays
DATE todays
ON ERROR STOP

The first statement sets a label to which the program returns if an error is detected. The next checks if a date's there already (in which case the rest of the routine's ignored). After checking that there's no SAMbus, the program prompts for today's date and installs it in MasterDOS.

The command DIR DATE has to be entered for the date to be shown. Such a directory is clearest in mode 3, but you do your programming in mode 4. Bave a little routine like the one below to hand and all will be well.

MODE 3 CSIZE 8,8 DIR DATE \* INPUT \*PROGRAM TO LOAD: \*;N6 MODE 4

Finally, he returns to the Spectrum with the following tip. Beta Basic makes it very easy to edit a line, just like SAM. But without it - oun dear. LIST line number; ENTER; BREAK when the "Scroll?" massage comes up and press EDIT. If you're lucky. If you avoid any line numbers ending in "9", all you've got to do is enter the preceding number and press EDIT. Like if you want line 4040, enter 4039 at the K cursor and press Edit. There it is in the editing area. My thanks,

Still with the Spectrum, Roy Burford of Stourbridge has a wee gripe about small ells before mentioning that he prefers to CLEAR to the byte BEFORE the machine code starts, like the colour change program (CLEAR 32499). Roy mentions that an attribute byte of 85 does not give yellow letters on a red background; 22 does (0+0+8+2+6). He elso kindly encloses a tape with a message display program different from last month's ... There are lots of other undocumented items on the cassette, too. It'll take ages to look at them. Did you realise, Roy?... Here's "Blidisplay"

10 REM TRS80-II SLIDISP/BAB

20 RBM Revised to 21 Spectrum+ 128K 040791.

30 BORDER O: PAPER O: INK 2

40 IMPUT "Enter message(28 chars.max
) :":x6

50 IF LEN x5>28 THEN GOTO 40

60 LET x6=x\$+"

70 LET 1-LEN X6 80 CLS

90 PRINT #0;AT 1,0; "Preas 's' to sto

100 LET es=INKEYS

110 IF 66=" THEN GOTO 130

120 IF #6-"8" OR #6-"8" THEN BORDER 7 : PAPER 7: INK 0: STOP

130 GOSUB 180

140 LET #6=#8(2 TO )+#8(1)

150 PAUSE 7

160 GOTO 100

170 STOP

160 PRINT AT 10,1;x6;: RETURN

Let's keep with the Spectrum, now. Couple of real shorties from M.O'Connell of Erdingdon, Birmingham. Rere poes...

To save a Basic program as code joined to a SCREENS, merely prepare a BCREENS and save this - as a SCREENS. Then load your Basic program. Add the line:-

9999 SAVE "name" COPE 16384,8500: GOTO

where n is the line you want the program to autorum from. Finally issue

as a direct command:-

LOAD SCREENS "name": GOTO 9999.

Simple, ien't it...

Another nest dodge is to get the computer to print something other than "FROGRAM: name" when a file is loading.

10 LET S\$="SILLY MESSAGE" 20 LET S\$=\$\$+ CHR\$ 22+ CHR\$ 1+ CHR\$ 0+ CHR\$ 219+ CHR\$ 23

Rum it and save with: - SAVE S\$ LINE XX

Nice one.

Mr. O'Connell includes a whole lot of programs for me. Unfortunately, they're all from "Sinclair User". As this is still in print, I can't repeat them, for copyright reasons. There's also one from "ZX Computing"; I guess I remember that mag. It's called "Speakwell" and allows you to play music into the Spectrum and replay it later in a digitised form. The programis menu driven. Here it is, to round off August's "Short spot".

1 CLS

10 BORDER 0: PAPER 0: IMK 7: CLEAR 3 2767: RESTORE 9920: GOSUB 9850

20 LET SPEED=1: LET START=32855: LET LENGTH=32512

30 GOSUB 9730

40 RESTORE 9720: LET KS=INKEYS

50 FOR Fe1 TO 7

60 READ AS, LINE: IF AS=K\$ THEM GOSUB LINE: GOSUB 9810

70 NEXT P 80 GOTO 40

9230 PRINT AT 17,0; FLASH 1; L -LOAD S - SAVE R - RETURN": PA USE 1: PAUSE C: PRINT AT 17,0,

9240 IF INKEYS "1" THEN GOTO 9280

9250 IF INKEY\$= "a" THEN GOTO 9320

9260 IP INKEYS = "r" THEN PAUSE 1: RETUR

9270 GOTO 9230

9280 INPUT "NAME OF FILE? ":NS

9290 IF LEN NS>10 THEN PRINT AT 17.7; FLASH I; "INVALID FILE NAME": GOTO 9280

9300 LOAD dl: NSCODE

9310 RETURN

9320 INPUT "NAME OF FILE? ":NS

9330 IF LEN NS-10 OR NS-" THEN PRINT AT 17,10; PLASH 1; INVALID NAME": GOTO 9320

9340 PRINT AT 17,0,,: BAVE dl; N\$CODE S

9350 MEYLIEW

9380 INPUT "ADDRESS TO COPY FROM? ";H

9385 PRINT AT 17.0.

9390 IF HL<32855 OR HL>65366 THEN PRIN T AT 17,6; FLASH 1; INVALID COPY ADDRESS\*: GOTO 9380

9400 IMPUT "ADDRESS TO COPY TO? ":DE

9405 PRINT AT 17.0 ...

9410 IF DE<32855 OR DE>65366 THEM PRIM T AT 17,2; FLASH 1; INVALID DESTI WATION ADDRESS\*: GOTO 9400

9420 INPUT "NUMBER OF BYTES TO COPY?

9430 IF BC+DE>65367 OR BC+HL>65367 THE N PRINT AT 17,9; FLASH 1; "INVALID NUMBER": GOTO 9420

9440 POKE 65521, DE-256+INT (DE/256): P

OKE 65522.INT (DE/256) 9450 POKE 65524.BC-256\*INT (BC/256): P

OKE 65525, INT (BC/256) 9460 POKE 65527, HL-256\*INT (BL/256): P OKE 6552B, INT (BL/256)

9480 IF BC-0 THEN RETURN

MAND RANDOMIZE USR 65520

9500 FFTIME

9510 INPUT "NEW SPEED? "; SPEED

9520 IF SPEED<0 OR SPEED>255 THEN PRIN T AT 17.9; FLASH 1; INVALID SPEED 1: GOTO 9510

9540 POKE 32854 SPEED

9550 RETURN

9560 IMPUT "NEW LENGTH? "; LENGTH

9570 IF LENGTH<1 OR LENGTH<START>65367 THEN PRINT AT 17,9; FLASH 1; "INV ALID LENGTH": GOTO 9560

9590 POKE 32852, LENGTH-256\*INT (LENGTH /256): POKE 32853, INT (LENGTH/256

9600 RETURN

9610 INPUT "NEW START ADDRESS? ":STAR

9620 IF START<32855 OR START>65360 OR START+LENGTH>65367 THEN PRINT AT 17,8; FLASH 1; "INVALID ADDRESS": GOTO 9610

9640 POKE 32850, START-256\*INT (START/2 56): POKE 32851, INT (START/256)

9650 RETURN

MESO RANDOMIZE USR 32808

9670 RETURN

9680 PRINT AT 17,0; FLASH 1; \*PRESS ANY

KEY TO START RECORDING": PAUSE 1 : PAUSE 0: PRINT AT 17,0,,AT 17,1 1; FLASH 1; "RECORDING"

9690 OUT 254,15: RANDOMIZE UBR 32768

9700 BEEP 1,5

9710 RETURN

9720 DATA "s",9680,"p",9660,"a",9610," 1",9560,"a",9510,"a",9380,"t",923

9730 PRINT TAB 11; "BPEAKWELL"

9740 PRINT TAB 11; "----"

9750 PRINT 'TAB 6; "R - RECORD SPEECH"
9760 PRINT 'TAB 6; "P - PLAY BACK SPEEC

9770 PRINT 'TAB 6; "A - ALTER START ADD

9780 PRINT 'TAB 6; "L - CHANGE LENGTH" 9790 PRINT 'TAB 6; "S - CHANGE SPEED"

9800 PRINT 'TAB 6; "M - MEMORY MANAGER'
''TAB 6; "T - TAPE OPERATIONS"

9810 PRINT AT 19,0; "START ADDR OF SPEE CH DATA: ":START

9820 PRINT 'END ADDRESS OF SPEECH DATA :"; START+LENGTH

9830 PRINT "LENGTH OF SPRECH DATA:"; LE
NGTH; ": KS SS S1; AT 0,0; "RECO
RD/PLAY SPEED: "; SPEED: "

9840 PRINT AT 17,0,,: RETURN

9850 FOR F=32768 TO 32854

9860 READ A: POKE P.A

9870 NEXT F

9890 FOR F=65520 TO 65531

9900 READ A: POKE F, A

9910 NEKT F: RETURN

9920 DATA 243.42,82,128,237,91,84,128, 6,8,14,0,237

9930 DATA 67.0.0,175,219,254,23,23,203

9940 DATA 86,128,71,16,254,35,122,179, 27,32,226,251,201,243,42

9950 DATA B2,128,237,91,84,128,6,8,78, 203,9,203,9,203,9

9960 DATA 121,230,16,211,254,203,1,16, 247,58,66,128,71,16,254

9970 DATA 203,135,35,122,179,27,32,224 ,251,201,87,128,0,127,1

9980 REM BLOCK MOVE MACRINE CODE

9990 DATA 17,0,0,1,0,0,33,0,0,237,176 201

Many thanks Mr O'connell.

And that's all for this month. Without your unippets, I can't put a column together. Please keep them coming to John Wase, Green Leye Cottage, Bishampton, Pershore, Worcs. WR10 2LK. Bless you!

#### Software for the SAM COUPE

£12,50

£12.50

SAM COUPE BEABATAB

If you have been reading the much praised article in the Format magazine 'Machine Code Without The Tears' by :fascinating world of Machine code.

SC\_ASSEMBLER is the ideal program to help you, thanks to the unique Review in 'Sam Supplement' Issue 7 help the absolute beginner. Review in 'Outlet' Issue 53 Jan 92

"Simple enough for the beginner powerful enough for the expert". Format vol3 no12 "A delight to use.

it's certainly the one for me",

99% Machine code, Data compressed to allow massive storage of data. You can set up the database to your exact req-Carol Brooksbank and are new to the Ulrements, with fields of any size position, colour and charset in 4 different Mode 4 layouts and printouts. automatic autotab editor designed to "Very versatile userfriendly database" 'Outlet' Issue 47 "Most proffessional looking file management program".

'Encelados' Issue 7 "definitive filing system, if you need to file anything but this". 'Fred' Issue 9/14 "I would recommend you buy SC FILER"'Excelibur' Highly recommended by Carol Brooksbank np3 "Best Database around 94%".

£15.90

SC MONITOR in an essential utility to use with an Assembler to help understand, debug machine code programs.

Single step each opcode to see what it does and the effects it has on flags. registers, memory and screen. Various special types of breakpoints will help pinpoint bugs and resets in proprams. Unlike other monitors incl CP/M, this monitor copes with all opcodes, paging types on SAM without crashing.

There is also a super fast intelligent

SC AUTOBOOT

SC AUTOBOOT is a new exciting chip for the Coupe. When you now turn on the power to the Coupe with a disc already in the drive, (disc will not corrupt) the COS will immediately BOOT up. Rets back to basic if no disc in drive No need to sject diso, turn on power. wait 3 secs, insert disc and press F9. Remains 100% compatible with the most up to date ROM 3.0 chip, which software companies guarantee software to work with 100%. The chip also has a powerdissasembler. SC MONITOR comes with a ful reset button to Break into any large, comprehensive and easy to use program running. The chip is easy to manual with examples to help beginners | fit with an easy to follow manual.

12.50 | SG PD3

A Completion of SC\_POI (Speciono-Spectrum emuletor, Disc Utility, Screen Compressor 1) SC PD2 (Screen Compressor 2), also included as a Bonus Information on current software from SC DISCLONE, a super exact clone disc copier.

FAST ORDERS

If you need any of the above items quickly, then just phone from 6pm-9pm, your order will then be despatched first thing | Nigh Quality Bustcovers, Pore White next morning, when goods reach you, just send a cheque or postal order for invoiced items.

STEVES SOFTWARE

7 NARROW CLOSE HISTON CAMBRIDGE CB4 4XX

Spire of the spire TEL 6pm-9pm 0223 235150

Just send a blank formatted disc & a SAE for Demos/Screen Shots/Detailed STEVES SOFTWARE

with Blue Rim Trimming, Waterproof, Machine Washable, Non Shrink, Non Fade £5.50 SAM COUPE £6.50 PRINTERS £7.50 MONITORS If Ordering Printer or Monitor cover

Please state Model. STEVE'S SOFTWARE to a member of TEAM

### Adventure Trail

By: - Adam Scott.

Before you start in playing your first adventure. I will give you a short rundown of some of the basic tools of the trade you may wish to equip yourself with: - a good pencil. an eraser, plenty of sheets of plain paper, & small notabook, a good supply of C15 or C20 cassettes (or discs if the adventure is disc based) and a flask of drink.

The pencil, eraser and plain paper will be very useful when it comes to mapping the adventure. The notepad is handy for noting down any potential clues, advice or problems that may be easier to solve away from the computer. The cassettes will come in handy for "eaving" your position in the adventure. Most adventures have a SAVE option of some sort. The flask will keep you going during a riveting title, which prevents you from leaving the computer.

#### HAPPING

The usual way for mapping an adventure is to draw on your piece of paper, a number of equally spaced boxes (see fig 1), which are aproximately 1 inch square.

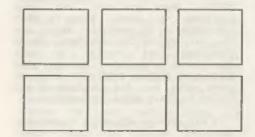

fig 11 number of boxes

This is your "playing map" which you will build up on your journey, filling it in to provide a guide of what

locations are around you. Some people prefer to use octogens, as they can simulate the 8 compass positions that can be used in adventures (N, S, E, W, NE, SE, NW, SW) - I prefer squares as they are easier to draw.

With a square the top side represents North, the right East, bottom South and left side West. The top right corner is North-East, and so on clock-wise.

After you have prepared a sheet of these, I would suggest photocopying a few, as they may prove to be invaluable for future adventures.

When playing the adventure, you will start off at a location. As you have no idea where this could be in relation to the rest of the locations in the adventure, I normally suggest chosing a "boz" in the centre of your page. On this square, write in the top corner the number 1. This number can be used as a reference in any notes you make on your notepad. The next location you visit would be 2, and so on. Also mark off any directions used with a tiny line from the relevant side. (fig 2) Don't mark this direction with an arrow yet, as this is where you can potentially outthink the programmer.

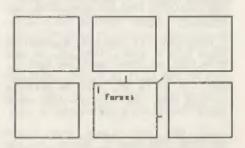

fig 2: mark off lines

Adventure programmers are very devious creatures. They have not only created a world which they intend to baffle you with, filled with a multitude of problems, but they can also throw in problems of other sorts such as a maze (or two).

Mases can exist in a couple of forms: the classic "real life" maze where locations look alike, and telling can from the other is difficult in the extreme. These can be ovarcome quite easily with careful mapping. The other type is the "illogical" mase, where travelling out of one location in one direction doesn't necessarilly mean the reverse is true. These can also be overcome with careful mapping, it just takes longer sometimes.

Does this sound difficult? Well it is supposed to be! Mazes are fortuanately much less common these days. The vast number of adventure programmers have realised that people simply do not like them. However, it is best to be prepared for the "rouge" programmer.

So how do you overcome this "illogical" mare? By mapping each location one at a time, and by using any objects you find as markers, it is possible. Any REASONABLE programmer will, if he has given you a Maze, at least provide an object to "drop" so you can give yourself a reference point. Rather like Hansel's stones in the Hans Anderson fairy tale. If you drop an object, then take an exit leading North and the object is in the new location, then you know that the North exit leads nowhere!

Therefore, if you mark a locations exits with a line, then go in the direction of that exit and test it, you can see if it is a real exit or not. If it is not, then the previous "little line" can be turned into a T shape indicating a "false exit".

If the exit leads into a new location, but doesn't return to the previous one by going in the opposite direction, (IE going East to a new

room, then going West, takes you to a different room from the one you started in). Then mark the first room on the map with an arrow. This indicates that the route is one-way only.

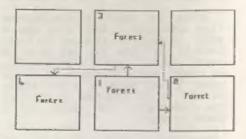

fig 3:"illogical" Maze

A straight forward route is marked with a simple line joining the two locations. An example "illogic" Maxe is shown in fig 3.

#### THE MAYERYA

Each time you find: a character, a problem or an object, make a note on your pad of where you found it. Simply use the same number as used on the map, and then if, later on during a game, you find something that may assist with what you noted, you will know straight away where to go to.

#### SAVING YOUR POSITION

Most adventures have a "save game" option, where you can save your position to tape. This is VERY advisable, do it regularly, as it may be that during the adventure, you do something that results in your character's "death". Saving your postion at regular intervals will at least give you the adventage of not having to start again from scratch.

It may also be advisable to note any important details of this "save" position on the notepad. Sometime you are asked to type in the name of your position so in this case note this too. (On some occasions where this is

Turn to page 33.

### FORMAT'S UTILITY DISC

Reviewed By: - Ken Elston.

Bob Branchley recently sent me a review copy of the new FORMAT Utility Disc for DISCIPLE and FLUS D users. I had seen the advert in FORMAT and I thought to myself "would anyone want programs on disc they could type in from back-issues of the magazine?"

Well the advert in a little misleading. Yes their are six programs, but they have not all been printed in PORMAT before. Four have been but two are totally new - although based on ideas that have been dealt with in articles over the years. The six programs are:-

TOTAL RECALL
BULK ERASE
SECTOR MAP
FILE COPIER
48K SNAPSHOT POKER
DUAL CATALOGUE FORMATTER.

Total Recall is a utility the recovers erased files from your disc (provided they have not been overwritten by later saves). It does its job without you needing to tell it what type the file is - it works it out all by itself - and I've yet to catch it out.

Bulk Erase is quite a simple program, it did appear in FORMAT many moons ago, but it is still useful. Give it a disc, let is produce a list and then simply answer yes or no when asked if you want to erase that file. Having questioned you on all the files the program them offers you a final chance to abort before doing the business - daleting your files.

Sector Map is a program that will probably only come in useful once in a blue moon. But when you do need it it will be worth its weight in gold. The program give a complete list of every sector used by each file on a disc. It

also tells you if the sector count matches the size of the file given in the header, incorrect files should be trasted with extrane caution as they have been corrupted in some way.

File Copier does just what its name implies. Any type of file, no hastle, easy to use, and it accepts wild-cards in the match string as well. This, closely followed by Total Racall, is the program I have used most over the past few weeks. It is worth the cost of the disc on its own.

48% Snapshot Poker. An easy to use program that inserts pokes into the disc copy of a Snapshot file. Don't think this is just for games - I've already used it to reset a corrupted basic program that wouldn't allow me to delete a line. Snapping to disc and doing a few pokes with this program was absier than trying to repair the fault while it was still in memory.

Dual Catalogue Formatter. This program, written by New Young, has been a favorite of mine for some time. It allows you to have two catalogues per disc, each controlling half the space. All my Spectrum wordprocessing discs have been formatted with this,

Also on the disc is a bonus program called Address Book. It is a simple program for storing names, addresses and a few bits of info on your friends or business contacts. It is not the best program of its type I have set but as it is free I wont complain. It does have a few nice features which make up for its rather poor editing. Keep going though - you may come to like it after a while.

At £6.95 the disc is good value for money (even if you forget about the Address Book program). It should prove a very popular disc with readers.

#### SAMTAPE 4M

- \* MAKES SAM ACT AS A SPECTRUM \* WORKS ON MOST PROGRAMS
- \* EASY COPY PROGRAMS TO DISK/TAPE
- \* ACCEPTS +D/DISCIPLE SNAP SHOTS
- \* EMULATES TASWORD 2, DTP BY PCG \* LLIST+LPRINT, ETC. ALL KEYS WORK
- \* SCREEN COPY, SEARCH, ETC. \* FILE COMPRESION - SAVES 10-60%
- \* CHANGE PALETTE COLOURS.
- \* CONVERTS MESSENGER FILES INCL \* COMPRESSION - SAVES 25-90%!

ROM2 + DISK ONLY - COST £11.99

#### SAM ASSEMBLER 3

ASSEMBLER - FULL SCREEN EDITOR, AUTO TAB, LIST LABELS, HEX/BIN/DEC, DUMPS, PRINTER, ERROR MESSAGES ETC. INCLUDES DISASSEMBLER + MONITOR/SINGLESTEP TO DEBUG CODE, 64 COL SCREEN, SCRATCH PAD. INCL. 256+512K VERSIONS £10.99

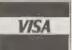

S

P

E

C

R

U

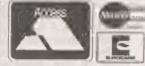

#### WSAMDISK2

IMPROVED + A MUST FOR ALL DISK OWNERS, HAS EASY TO USE DISK MANAGEMENT TOOLS LIKE REPAIR, SUPERB FILE COPIER, PLUS MANY HANDY EXTRAS TO DELIGHT YOU! 2564-512K SAMS, ONLY £11,99

- \* V.FAST DISK DUPLICATOR- 2 DRIVES
- \* IMPROVED REPAIR/VERIFY TRACKS
  \* IMPROVED V.FAST FILE COPIER
- \* MAX 5 SWOPS FOR FULL DISK \* ERASE, UNERASE, NAME DISK, MOVE.
- " INFO TO TV/PRINTER, SQUASH, FILL.
- \* UNFORMAT/FORMAT TRACK.

#### SAM ADDRESS/PHONE MANAGER

5000 ADDRESSES AND/OR PHONE NUMBERS A DISK. SEARCH/AMEND/ALPHABETIC SORT. PRINT LABELS, ETC. HOME/BUSINESS, £8.50

#### SAM TOOLKIT

INCL SAM ASSEM.3 + REVERSE ASSEMBLER (MAKES S.FILE FROM CODE), 2ND DISASSEM, GUIDE FOR WRITING CODE ON SAM, MEMORY PAGING, ROM/RAM, EXAMPLES, ETC. £14.50

\* SUPERB UPDATE SERVICE
\* MONEY BACK GUARANTEE

TAPE UTILITY D - TAPE TO TAPE BACK UP OF MOST SPECTRUM PROGRAMS, CONVERTS MANY FOR RELIABLE LOADING - £8.50.

TRANSPACK 2 (TP2) - TAPE TO DISK/M-DRIVE TRANSFER.

1000'S OF PROGRAMS INCL CLICKY, FIREBIRD, SPEEDLOCK. £11.99

NOT FOR NOVICE. INFORMATION BOOKS 1,2,3. £2.50 EACH.

INFO OF 100'S OF TRANSFERS TP2 CAN'T DO AUTOMATICALLY.

Z80 TOOLKIT - "BRILLIANT PACKAGE" - YS 7/88, M/CODE PACKAGE SIMILAR TO SAM TOOLKIT. A REAL MUSTI £8,99.

PLUSSMATE AND MICROMATE - SIMILAR TO SAMDISK BUT FOR +3 AND M/DRIVE RESPECTIVELY. WILL CLONE, COPY FILES, SECTOR EDITOR ETC. SUPERB DOCTOR/TOOLKIT. +3MATE £12.99, MICROMATE £11.99

#### SAM HARDWARE SPECIALS

512K SAM + 1 DISK - £200 INCL SAMTAPE 4 SAM DRIVES, INTERFACES, MESSENGER, ETC. PHONE FOR SPECIAL OFFERS

UK POST FREE, +£1 EUROPE, +£2 REST. DISKS 3' \$2,20 EACH, 3.5' 70P EACH, ALL MIN 4 POST FREE. SAE FOR DETAILS. PROPILEVANS, TEL (091) 2533615.

LERM, DEPT F/X, 11 BEACONSFIELD CLOSE, WHITLEY BAY. NE25 9UW.

### SPECTRUM COMMUNICATIONS

#### OR WHAT TO DO WITH A BUDGET MODEM

By: - Brian Gaff.

As you probably know, I advertise these modems in this very mag, and a common question I get is "What use are they now that Micronet is dead". Well, although Micronet was the best known on line system, others do exist. The problem is not a mhortage of services, but rather a shortage of services that support the 1200/75 band rate used by the VTX5000!

This situation has come about because the majority of systems these days run on PCs. These machines, and to a large extent, their software, hail from the US, where the V23 (1200/75) band rate was naver popular. However, I have scoured the land and found a fair number of services that you can get onto with the VTX5000.

Before I go into this though, there is another very useful role for the modem. This is what us comes junkies call V2U, or user to user transfer. This basically is the direct transfer of data between users over the phone. The VTX5000 can do this as 1200 baud. The transfers require extra software, and are fully error corrected.

The modem has a ROM on board that allows access to viewdata services. These are very like teletext to look at, but are of course, interactive. The software on ROM is very limited, and to be honest, it is far better to load in a different terminal program.

The other main form of service is the so called scrolling system. This format is being used more and more because it requires little maintenance on behalf of the system operator (important, as many mystems are being run as a bobby, and often spare time is limited). One big plus with scrolling systems is that most carry Echomail, an international mail transfer system allowing users of BBs

in many countries to read and reply to the same mail. It may take a week to get round, but its free.

Most scrolling systems are 80 columns wide. This is a problem for our Speccy, as the best you can get in readable text is 64 columns. This leads to a certain amount of wrap around, as you can imagins. With care though, you can use these systems. The trick is to tell the system that you only have 18 lines on your screen, and then the top will not scroll off before you have read it!

Lets look at how you actually get on to a couple of real systems, one viewdata, one scrolling. The procedure may vary slightly on different systems, but I have tried to pick two fairly typical ones.

#### Logging on to Silicon Village As a quest.

Boot the VTE ROM in, ( Reset or OUT 255, 21 from 48K Basic) press a key, and then BREAK in at the menu. Type RUN and press Enter. [This little apparently futile procedure gets around a bug in the RCM that means you cannot go directly into terminal mode without the letters sent out being scrambled!]

Now make sure the slide switch is in the Mhat position, and the line switch is up. Dial the Silicon Village access number (081 759 6996). When you hear a tone on the line, switch the line switch down, replace the phone, and key I from the manu. If all is well, a JCCNET caption should appear. All that you need to do now is to keep keying 4, until the acreen changes, and you are into the demo area.

Silicon Village is a subscription service, and can work out quite

costly, even though it offers local call access. I am afraid nothing is for nothing in this world! There is a £10 registration fee, with a £6 a month charge that allows you 2 hours a month of free access, thereafter all access is charged at 2.5p a minute. The Damo is free though! To get off most visudate systems, like this one, you key a90%. Note that on the RCM software, a is on the symbol shift key, and ENTER is the bash.

#### Logging onto infotel A scrolling system.

For this you need different softwars. There are two terminals capable of this on my PD Tape 1, One is Firescroll, the other Specters 6. Both have 64 column screens, but the latter has downloading capabilities. For the purposes of this demonstration, I will use Specters 6.

Load Specters 6 and select option 0, terminal mode. Leave the switch set to Mnet, and make sure the line switch is up, as before. Dial the number, (0737 766 027) and wait for the tone. Listem for the second distinct tone, then push the line switch down, and replace the phone. After a brief pause, you should get this on acreem.

\*\*EMS1 REQATTE FrontDoor 1.02: soncommercial version Press Escape twice for Rh 1.11

(You just wait here, and soon....)

>/ INFORGUABS - Redhil, - \text{V71/22/23/22bis cc}

>>> Serving the online community <cc}
>>> 34 Rouge a Bay, 7 days a week <cc}
>>> Supporting PC PCW, CPC, CP/R, AMIGN <cc}
>>> SPRCYRM <cc}
>>> SysOp. Bob Garbett </cr>
FIDOREY 2 255 40 FREEEE 42:100 206

Charles 11 5200 13

586 Number 0737-166027

Voice Number 0737-7619.1

Gystem funding on a 386xx 20 purchased from 54mp.y Computers LTD - 7m. 081 523-4020

Modem Amatras SN2400

\*\*EMS. IRONESS

Panotelecess . ... Please enter your first and last name Test logis

(Put your name hare, not Test Login!)

Scanning uner I. e.

Availab'e (acquages

1 . . english 2 .... dutch 3 .... corman 4 .... french

Salect your preferred language: 1

Your name was not located in the system user file.

Hans entered, fast Logis,

Did you enter your name correctly [T/u]? Yes

Would you like ANSI colour and graphics [Y/a]? Fo

Do you want to use the AMSI foll acress editor [7/6]? Fo

Would you like AFATAR codes to be went [y/#]? No

Yould you like hot-keyed manus 27/m17 Yea.

How many lines does your display have (10-66, 34 reconnected) LE

Would you like to pease after each acreen page [7 m]? Yes

Where are you calling from? London

Floase hoter your date of birth (OD HM-FY) is 12 50

Please Enter your password to use saves

Flease re-enter for varification: eases

Did you enter all the above information correctly [Y p 7 Yes

Well, that is the main logon sequence. Note that you must NOT answer Yes to the Ansi or Avetar questions, as the screen would then become unreadable! Not keys are simply single key selections from manus. If you answered No to this, you would have to key ENTER after each

selection. By the way, whereas Viewdate uses 7 data bits, 1 stop bit, and even parity, scrolling systems tend to have 8 data bits, 1 stop bit, and no parity. This is why the viewdata terminal won't work on scrolling BBs.

Most BBs will at this point force any new users into a more detailed questionnaire. You may feel this is rather draconian, but with all the bad press BBs have bad, most are now very careful!

Once into the system, you will find that after a few screens of text, you will be into the main menu.

#### INFOTEL USS MAIN MEST

[7]5140 Benn [A]dvarts (post & read) IN BELLEGE Nego [B & p IDloors Sean [T]ova Cryat (Sulletian) [U]tlliftfen Benn [Olffline Hag Randers | [Clouding Beam (Winitiz (S)tatistics Meen [1]Diotel Facts [f]all Sysop [BIBS list - you update it [[lose[]]] Plost a Message to Syson -----

Please Select Option

I don't think this needs much explanation! As I said, cartein parts will be in 80 column, like the sessaging system, so the display will get a bit measy. Its over to you now, here are a few BBs for you to try.

Format: -

BB name, type etc. [Key - see below]
Location
Sysop
Max Speed
Other Info

Key:-

Sp - Spectrum area 8 - Scrolling

V - Viewdata

Rb - Ringback, let phone ring once, then hang up and redial.

R - Restricted hours Su - Subscription service Speedlink [V,Sn] London Faber Enterprises 081-5440155 2400 Login Key 1, then 464444444 4444

The Silicon Village [V.Sp.Su] Reading - London TSV Ltd 0734-619000 or 201-7596996 Login as 4444444444 4444 (Demo and BACC area)

Tessier Ashpool Online [V.Su] London Tessier Ashpool 071-2759996 2400 Login with EMNET then HELP and follow prompts

The Animation Station (V.Su.Rb.weekday s)
Epson
Dugald Holmes
0372-743809
1200/75
Login with real name and fill out
quantionnairs

Prestel [Bu] BT Tymenet Burope 071-6181111 Login as 644444444 4444

Shades (On-Line Game) [8]

London
Tessier Ashpool
071-2759996
2400
Type SHADES at prompt, to login. Use
Pirescroll to access - set to 7 bits,
1 stop bit and even parity.

TF Services [8.8p] London Toony 071-7062379 2400

Aspects (8,Sp) Hanchester Dave Gorski 061-792-0260 2400 Mektronics [8] Manchester Paul Neywood 061-773-7739 2400

Grizzilius Maximus [6] Preston Colin Adams 0772-828975 9600

Infotel [S,Sp] Redhill 0737-761911 Bob Garbutt 2400

White Rose [6] Gomersal Nigel Beaumont 0274-851027 9600 V32

More Summer Wine V23-V32 [6] Comercal Wigel Beaumont 0274-851027 9600 V32

The Owl Service (S. Leeds Malcoim Arnold 0532-605876 2400

Transylvania Express [S] Bradford Marcus Waterworth 0374-621668 2400

Selebia BBS [8] Selby Peter Gallagher 0757-213215 9600 V32b, V42b

Moon Moth [S] Browley Bill Welch 081-777-9730 2400 GABBS [S, Gosport Stephen Cole 0705 524805 9600 WST V32b

Advanceus Maximus [S] Huil Etic Sparrow 0482-586285 9600 MST

Komputer Knowledge 2 [6] Princes Risborough UK Andrew Eaves 0296-668-41 2400

Poacher Opus [8] Grantham Mel Warwick 0476-62450 2400

DTP User [8] Croydon Steve Dick D81-656-5190 9600 V32b, V42b

Fourth Dimension BBs [5,5p,R] Poole Wayne Weedon 0202-600305 (9pm-6pm ONLY!) 2400

All the above were tested at V23, but I cannot guarantee they will always support this speed.

>>>>>>> 0 cccccc

#### SPECIAL OFFER

VTX5000 modem and PD Tape 1 for £11, for use with any 48K or grey +2 Spectrum. [+2A and +3 users add £9.50 for a Fixit, unless they have one already.) Please give INDUG number when ordering.

See my advert on page 2 for address and telephone number.

### PFN-PRINT

Reviewed By: - Carol Brooksbank.

This is an ingenious program for producing proportional print text on the Spectrum screen in a variety of attractive fonts - 8 are supplied with the program.

The full package, priced at £4, consists of a font Editor plus the printing program, though those who ere content with the author's eight fonts can purchase the printing program separately which costs only £1 and 1s public domain.

The printing program consists of a short BASIC program, starting at line 9860. The fonts are machine code files embedded in REM lines. To make use of them, you load the BASIC and add your own BASIC lines to select the fonts and print the text on screen.

These are not ordinary Spectrum fonts on an 8x8 matrix, and you cannot load them and type directly to screen. They can only be used by PRINT \$4.AT statements.

The co-ordinates which follow AT are actually y-x pixel co-ordinates, which threw me at first. I expected AT 0.0; to be the top left corner of the screen, whereas it is the bottom left. AT 176.0; is the top left.

Because the printing proportional, and individual letters may be up to lord pixels, the length of the string you enter for printing beers no resemblance to the number of character squares in the screen, so if a word splits in the middle, simply typing in a few spaces to move the rest of it onto the next line does not work. It is easier to end the string at a line break and use another PRINT 04:AT statement and another string for the rest. The letters can play havoc with attributes as one letter can occupy bits of several colour cells.

iou need to follow the handbook instructions about the order in which subroutines are called and the setting up of variables very carefully. Get it wrong and the program crashes and corrupts the SASIC.

Once you get the hang of it, the program is easy to use and the fonts are very attractive. All type can be printed single or double height, and some of the fonts include graphics, though you are left to work out for yourself which symbols would produce them. Fig. 1 below shows them in action.

OP TESTIAG

00

This screen shows same of the fonts in action

Double height printing is available in all fonts - LIKE THIS

Some of the fonts include simple graphics in place of some of the characters — like these

的复数使用的现在分词

#### Fig. 1. Sample Screen Output.

Here is the BASIC program which produced it, because of the presence of machine code in the REM lines, the program will not LLIST beyond line 9681. Therefore the subroutines which do the work are not listed.

- 10 GOSUB 9900
- 20 LET font=5: GOSVB 9880
- 30 PRINT #4; AT 170,75; "TESTING"
- 40 LET font-8; GOSUB 9880
- 50 PRINT 04; AT 170,0:"; "; AT 170,2
- 60 LET font=5: GOSUB 9880
- 70 PRINT #4: AT 145,0: This screen s hows some of the fents in action"
- 80 LET font=7: GOSUB 9880
- 90 PRINT \$4: AT 110,0; "Double height printing is available in all": A

7 97,0; fonts - LIKE THIS .

100 LBT font=2: GOSUB 9880
110 PRINT #4: AT 65,0; "Home of the foots include simple"; AT 53,0; "graphics in place of some of the ":
AT 41,0; "characters - like these

120 LET font=8: GOSUB 9880

130 PRINT #4; AT 20,0; "[[[[[[[[[[[

9000 STOP

9860 REM PFN print system by Gar ry Rowland. All following code pl aced in the public domain. Delete REMs not required.

9870 REM Select font (9881-9888) 9880 RESTORE 9880+font: LET f=13+PEEK

23639+256+FEEK 23640: RETURN 9881 REM font 1

The Font Editor is a very capable program, with all the features you would expect for creating and aodifying fonts. One novel feature is a "slice" capability. You can sove any of the 16 possible horisontal rows of the in a letter to the left or right. It makes creating italic fonts from upright ones very easy - you simply move the slices by varying amounts to

the right. The spacing between letters and the overall depth of a line are user-definable, and you can grab one letter, modify it and replace it as another - very time saving for creating E and F with the minimum amount of work. Fig. 2 shows the Editor working screen. Reyboard, joystick or souss control may be selected.

The fonts are saved as code blocks, which may be used in the normal way, provided your BASIC program puts the font address into the right variable when required. The author suggests REM statements as suitable places for the font code, but as the files may be anything between 900 and 2000 bytes long, he must have more patience than I for typing in the necessary 1-space-per-byte you need to prepare a REM line for a code block! I prefer ordinary above-RAMTOP locations for any new fonts which he has not already stored in REM lines for me.

The program comes on tape, and works with any Spectrum in 48% mode. The tape I received was rather under-

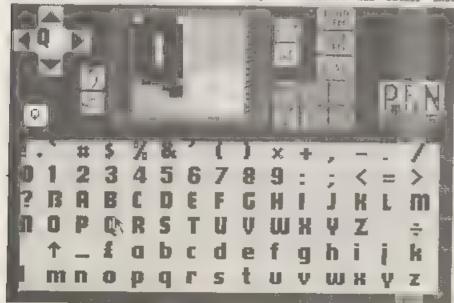

Fig. 2. The Editor Screen.

recorded, and would not load on my +2. I had to load it into the +3, using a recorder with variable volume control and re-record it onto another tape before I could get it into the +2 and onto PLUS D disc. Conversion is very simple, with full instructions in the handbook. EAN Coupé users will be pleased to know that it also runs without any fiddling about at all under SPECMAKER, and would probably run under the other emulators too, though I have not actually tried it on any others.

The handbook tells you all you need to know, and on the review tape there were a couple of fullscale programs (also Public Domain) using the system. One would not look and I could not be bothered with the \*3 business again, but the other was an educational program which tests your spelling. The print system made the program presentation very attractive, so this system is not just for producing pratty screens for fun — it can be used to good effect in other programs.

At Public Domain prices it is good value for money, but you may have some difficulty in loading it makes you have a good quality data recorder.

PFN Frint System, Public Domain - obtainable from the author Gary Rowland, PO Box 49, Dagenham, RM9 5NY, Price £4 for EDITOR and PFN PRINT, £1 PFN PRINT only.

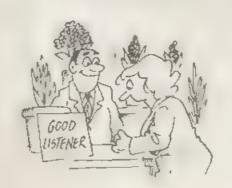

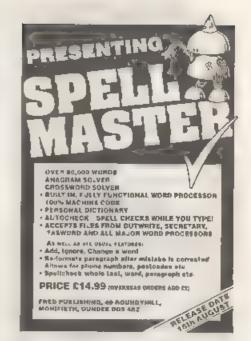

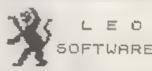

We have a very full range of Educational Software for both School and Kome use. The range embraces infant and Junior work, and covers the new NATIONAL CURRICULUM requirements in Maths and English.

Programs are available for the SAM Coupe and all Spectrums from the 48K onwards - even the +2A - and will work in 48K or 128K modes. They can be supplied on cassette, microdrive cartridgs and most types of disc.

SAE for lists, please
B SEYMOUR,
25, CHATSWORTH GARDENS,
SCARBOROUGH,
NORTH YORKSHIRE,
YOLZ 7NO

Phone, any time, 0723 372621,

#### PBT ELECTRONICS

P.B.T. Blactronics Ltd., Unit 17, Port Talbot Workshops, Addison Road, Port Talbot, West Glamorgan, SA12 6KZ, Tel No. 0639 885008

| SAM COUPS 512K COMPUTERS  SAM COUPS 512K COMPUTERS  SAM Coups + 1 Disc Drive | CABLES & CONNECTORS  Parallel Printer (BBC/+0), |
|------------------------------------------------------------------------------|-------------------------------------------------|
| Citisen Swift 224E Colour£299.99<br>Seikosha SP1900 £124.99                  | Printer Dust Covers                             |
|                                                                              |                                                 |

#### B SPECIAL FORMAT OFFERS ■

Citizen 120D Parallel Printer Pack

Citizen Swift 9 Colour Printer Park

£155.00

£225.00

Both packs include Frinter, SAM Parallel Interface and Cable.

Colour Dump software also supplied with Swift 9.

MGT DISC DRIVES AND PLUS D INTERFACES REPAIRED WITH 3 MONTH GUARANTEE.
Please phone before sending repairs

#### BLUE ALPHA'S SAM PRODUCTS NOW PRODUCED BY P.B.T.

THE JOY-MOUSE (works with FLASE + all other current software) £29.99

SOUND SAMPLER - Complete with software and FREE microphone £39.99

VOICE BOX - Make your SAM speak to you. £29.95

ee Extra Special INDUG Members Offer ee Buy Voice Box and Sound Sampler Together For Just £54.99

All prices include VAT at 17.5%.

POSTAGE & PACKING: Printers/Computers £5.00 All other products £1.00

Make Cheques/Postal Ordere Psyable to PET Electronics.

Allow 28 days for UK mainland delivery.

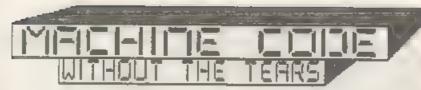

Part 12.

By: - Carol Brooksbank,

How did you get on with writing NXUP? Here is how it should be. We don't need it in this program, but it is useful to add it to your library.

MXUP RL H RL H LD BC, 32 SBC HL, BC RF H RR B RR H RET

Don't worry if you do not understand exactly how these subroutines which find a neighbouring colour cell or the correct attribute byte work. The logic of binary arithmetic is not easy, and you can simply take it on trust that they do work without texing your brain to fathom out why.

In our present program we need not have used NACELL and LASTCELL for moving across the sprite frame because we are always moving within the same line of bytes. INC HL and DEC HL would have done the trick. But I want you to get into the habit of using the subroutines, because if you need to move from the last cell in the line to the corresponding byte in the first cell of the next row, INC and DEC will let you down if you move into another 'third' of the screen. If your first instinct is always to use NACELL and LASTCELL you will not go wrong.

Similarly, you can move up and down in call-size jumps by adding or subtracting 32 to the value in NL, so long as you stay within one third of the screen. If you are in the habit of using NXDOWN and NXUP you will have no problems even if you stray over a third boundary. But the option of using the shorter forms is always there if you are certain you will not

be moving into another screen third.

Now back to our sprite moving activities.

MOVESPR PUSH HL
LD B, 3
SPRLOOF PUSH BC
PUSH HL
CALL ROWRT
POP HL
CALL NXDOWN
POP BC
DJNZ BPRLOOP
POP HL

This little subroutine calls the one we wrote last month to scroll all three rows of cells one pixel to the right. It is called with the top left byte of the sprite frame in ML, and this is preserved at the start

The loop repeats three times because this sprite is three calls deep. At the start of each loop the top left toys of the row is saved, and retrieved after ROWRT has been called. NXDOWN is used to move to the next row of calls in the sprite, the counter is retrieved, and we loop back if there are any rows left to do. If not, the frame reference byte is recovered and the routine exits.

ONESTEP LD B.8
STEPLOOP PUSH BC
CALL MOVESPR
POP BC
DJNZ STEPLOOP
RET

This little routine calls the previous one 8 times, moving the whole sprite right by 8, so that it occupies the right hand 6 columns of its frame, with the first frame empty.

Those are the new subroutines we

need to move our sprite. When you have written them and saved your source code, load the source code for the tractor drawing program into your assumbles and we will medify it to make the new program.

First we must change the values of COLUMN and ROW, because 9.9 placed the tractor in centre screen, and we must start at the left, COLUMN must be 0. but ROW can be anything between 0 and 20, depending how far down the screen you want your tractor to be. After the lines setting up COLUMN and ROW, add another line:

ATTRIBS EQU 22528 (Spectrum users) ATTRIBS EQU 38912 (Sam umers)

You remember that we saw last month that it is impractical to have the tractor and trailer in different colors if we want to move the aprite. So we must now delete all the lines which set the attributes

Your assemble: handbook will explain how you go about deleting blocks of lines. Those assemblers which use line numbers usually have some command like belieff nnnn, nnnn. The exact syntax will vary. Those without line numbers in the source code usually have some method of marking the block, or some require you to place the cursor at the start of the block and specify the number of lines from the cursor to be deleted.

The first block we have to delete just in the program's main loop. Just above the label ATTRLOOP are two lines:-

POP HL LD B, 3

The POP HL is the first line of the block. Don't worry that we are leaving an unbalanced stack - we shall be writing some new lines later which will be taxen care of.

The last line of our block is just above the start of the library subroutines, and is the command.-

DJNZ ATTRLOOP

If you delete that block correctly, Spectrum users will have the following lines just before the library routines:-

DJNZ CELLOOP RET

Sam users will have

DJNZ CELLOOP CALL SCREENOUT RET

You should also delete the library routine FINDATTR which we are no longer using. Now save a copy of the remaining source code before we add to it, because we shall be using this part again in another modification next month.

The lines we are going to write now are to be inserted in the main loop in place of the ones you deleted, and they will start immediately after DJNZ CFLLOOP Again, you must check your assemble: handbook to discover how to insert lines. Some require you to insert m blank line and then write on it for each line. Some have an insert mode which keeps inserting new lines as long as you stay in that mode.

SETATTR LD HL, ATTRIBS
LD (HL), 401100000
LD DE, ATTRIBS+1
LD 9C, 767
LDIR

We are going to use BRIGHT 1. PAPER 4 (green) INK 0 (black) over the whole screen, so we need to set each of the 768 attribute bytes to BIN 01100000 immediately after drawing the tractor. We could have done it before drawing the tractor, and purists would prefer that, but this way means we can keep all the new lines together which makes it ensier for you to insert tham. And when it appears on screen it will all happen far too fast for anyone to tell which way round it was done.

FOF HL LD B, 26 MOVELOOP FUSH BC PUSH HL CALL ONESTEP POP HL CALL NXCELL POP BC DJNZ MOVELOOP

You remember that we saw last month that we need to move the sprite over 26 ceils to move it from one side of the screen to the other. This is the loop which does that. It calls OMESTEP to move the bits of the sprite to the right of the frame, and then calls NXCELL to move the frame reference byte across I byte. The first POP BL is the one which replaces the one in the block of lines we deleted. It retrieves the top left byte of the sprite's starting position.

You should have a RET following these lines, left over from the original program after we deleted the block. Sam users have:

CALL SCREENOUT RET

Now add at the end of the progress, just above END EQU \$, the subroutines which we wrote this meanth and last

ROWRT MOVESPR ONESTEP

You now have a complete new program, so save the source code under a new name. You may have to rename it if your assembler automatically saves new versions under the same name as before, to avoid overwriting your original program on disc or alcordive.

Assemble it, save your code and use the symbol table to find the address of START. It should be the same as the START address of the original program so long as you have not been moving things around. The beauty of using an assembler is that if it seems clearer to you to have all the subroutinam at the beginning and the main loop, running from TRACEYTES to the RET running from the have just written, at the end, there is nothing to stop you rearranging things like that. The

symbol table will always give you the calling address if you label the START. Keep END EOU 8 and LENGTH EQU END- at the very end. The label which finishes off the last instruction must be the label immediately after ORG at the very beginning of the program.

After saving your object code, reset your computer, enter CLEAR 11999 and load your code to 32000. Call it from your START address and the tractor will move across the screen from left to right and stop when it reaches the right hand side.

You will need to use CLS before running it again, or you will create a second tractor and trailer with its nose against the back of the first. I am sure you can work out why.

So now we have the tractor moving, but what about its speed? It runs across the screen fairly quickly - on it is very fast because Sam's chip is such faster working than the Spectrum 4. How do we slow it down? We write another subroutine and insert it just above END EQU 5. It will also make a useful library routine to add to your growing collection.

SPEED DB 50

SLOWIT PUSH AF
PUSH BC
LD A. (SPEED)
AND A
JR Z.SLOWEXIT
LD B.A

TIMER NOP DJNZ TIMER SLOWEXIT POP BC

POP AF

This routine is called from SLOWIT. The value at SPEED is a figure we can poke from BASIC to change the speed - the higher the number the slower the speed of our tractor.

The routine begins by saving the registers it is going to use so that nothing in the main program is corrupted. The A register is loaded with the value of SPEED, and checked

by AND A. If it is zero, it goes straight to the exit sequence without slowing the movement perceptibly. This is because we shall usually be poking the speed value from BABIC, and we may not always want to slow the movement at all.

If the value is not sero, it is copied to B and becomes a loop counter. The instruction at TIMER, NOP, is McOPeration - meaning do absolutely nothing. So what is the point of it? In this little routine the point is that it takes time for the processor to keep decrementing the counter and looping back to the MOP instruction, even though it does nothing when it gets there. So we are saking the program hang about and do nothing for a few fractions of a second, effectively slowing the action down

So from where in our program shall we call this subroutine to slow the movement of the tractor down without making things jerky? If the movement is to be smooth, the subroutine should be called after each line of the sprite has been moved one pixel to the right. So we must insert it in the subroutine ROWRT. The best place for it is just before the subroutine loops back to do another line of bytes. At the end of the subroutine, just a couple of lines before RET, is the command DJNZ PIXLOOP, Insert:-

#### CALL SLOWIT

immediately above that command, below INC H.

Now, re-maye your source code, re-massemble it and maye the object code. From the symbol table, make a note of the address of SPEED, When you load and rum your new object code the tractor will move more slow.y Experiment by poking different values into SPEED, clearing the screen and calling the routine again. The highest value you can poke is 255, of course, because SPEED is a single byte variable.

If we wanted to slow things down

even more, we could use BC as a counter for the loop, so that we could have a counter up to 65535. But then, you cannot use DJHZ to check the counter and loop back, because it will only check B.

If we are using 8C as a counter, we have to check it by using the form:

UD A,B OR C DEC BC JR NZ, label

Only if both A and C are at zero will OR C set the zero flag, and DEC BC does not affect the zero flag, even if it results in BC holding zero, so the check will work properly.

Next month, we are going to start thinking about making the tractor disappear off the right end of the ecreen instead of crashing into the border, and also about making it reappear on the left as it goes off at the right. The key will be that, instead of thinking of the tractor frame as just 7 cells wide, we shall think of it as the whole width of the screen \* 32 cells.

We shall still use parts of our original tractor drawing program, but the acrolling routines will be new ones

Heanwhile, why don't you try writing a routine to make the tractor reverse across the screen to its original position? I am not going to tell you how I would do it this time, because you need some practice now at writing your own original routines. It will not be too difficult - you just have to reverse what we have done in this one. Don't worry if it all goes wrong at first, or if it crashes (not the tractor, the program). Just remember to save everything and take the disc out of the drive before you try it. And persevere till you get it right. If it is any comfort to you, all these versions of the tractor program crashed the first time I tried them out. Very few programmers get things right first time and I am certainly not one of them. Good luck!

### DISC-PROCS

#### ADDING NEW FEATURES TO DOS ON SAM.

By:- Stephen Thornhill.

This article is not really about a program, more a series of routines for adding simple New Commands as procedures using DEF PROC.

I have listed 15 Commands designed to be an extention to the SAM Coupé's 205. Most of these are DIR extentions... (n=number, \$\*string, v\$=Variable string)

DIR TYPE a Shows the Directory of the disc showing only the ones which are the same TYPE controlled by 'n' where a is 5 for a Snapshot, 16-BASIC, 17-Numeric Array, 18-String Array, 19-Code Pile, 20-Screens. Others produce different results which are not documented in the technical manual. The information for the type of each file is stated in the User File Information Area (UFIA) byte 0 when you access a file from machine code or the DIR byte 0 for even files and 256 for odd files, in the form Bit 667 = Status, bits I to 5 = Type.

DIR OVER Shows a short directory of all files on the disc including Hidden files. It does this by ignoring the status flag (UFIA byte 0).

DIR STR vs This stores the DIR of the disc in the variable 'vs'. This is accomplished by using KEYIN.

DIR TRK tr This will show a directory of a certain track.

DIR\_PROG t,s This shows all the information except the sector address map of the program stated by trk & set This is done by READing t.s then FULL\_DIR...

DIR FREE This produces the variable 'discfree' by simply Jumping to DIR STR and slicing the last part.

DIR ALLTYPES Goes through the

directory sorting it into the separate ereas. It does this by setting up a loop which goes through the numbers and jumping to DIR\_TYPE.

FN locate This locates the starting address of the Disc Operating System from the formula: PREK SVAR 450\*16384\*16384. Where peek SVAR 450 contains the page of DOS, Therefore the page times 16K(1 page)\*16K (so that it counts page 0)=start

FN Types(n) This equals the Type of file given in 'n'. This also includes the undocumented names. (I presume these are if a PLUS D disc is read. Does anyone know what SPECIAL is?)

FN status(n) Takes UFIA byte 0 and Bit-wise ANDs it with 192. This Produces the Protection/Ridden Status.

PRESENT as Creates a variable 'present' with a value of 1 if 'as is present on the corrent disc or 0 if not.

FULL\_DIR Gives all the information stored in the Directory except for the Sector Address Map for each file.

This Terminates the list of extended DIR commands... The next set are about Reading or Writing to the disc.

LOAD SECTOR dr.trk.sct.addr This command operates in exactly the same way as the SAMDOS command READ AT dr.trk.act.addr except for the fact that any address can be used (0-528K), not the usual 64K address range.

LOAD TRACK dr.trk.addr This calls the last command ten times over to read all sectors on the specified track. Again the full address range is usable.

SAVE SECTOR dr. trk. act. addr Thi

commands operates as WRITE AT dr.trk.sct.addr but as with LOAD\_SECTOR the user can access the full address range. (0-528K)

SAVE\_TRACK dr.trk.addr This command operates like LOAD\_TRACK except writes to the disc surface. NOTE: It is advisable not to write data onto trks 0, 1, 2, 3 as these contain the directory.

The Final command is really just a small touch to allow you to renumber the procedures to fit your own programs.

REMUMBOS n where n is the starting line number. It will renumber the procedures with a step of 1. Notice the LABEL command on the first line to calculate the starting line number.

So, that's the explanation, now here is the listing:-

- 10 LASEL NEWDOSCONS: REM DIR\_comman
- 11 DEF PROC DIR TYPE 2
- 12 LOCAL a, b
- 13 FOR a=0 TO 3: FOR b=1 TO 10
- 14 READ AT 1,a,b,16384: IF PEEK 163 84=m THEN PRINT NEMB(16385 TO 16 394).
- 15 IF PEEK 16640=s THEN PRINT MEMS( 16641 TO 16650),
- 16 NEXT b: NEXT a: END PROC
- 17 DEF PROC DIR\_OVER
- 18 LOCAL a,b
- 19 FOR a=0 TO 3: FOR b=1 TO 10
- 20 READ AT 1,a,b,16384: PRINT MEMS( 16385 TO 16394), MEMS(16641 TO 16 650)
- 21 NEXT b: NEXT a: END PROC
- 22 DEF PROC DIR STR rubbishs: CLOSE R#4: OPEN R#4; "\$"
- \*23 KEYIN STRS (NEWDOSCOMS+14)+\*RECO RD TO \*+rubbishs
- 24 RECORD TO ±6
- 25 RECORD STOP
- 26 DIR R#4:1
- 27 END PROC
- 28 DEF PROC RENUMDOS L
- 29 RENUM NEWDOSCOMS TO NEWDOSCOMS+1 000 LINE L STEP 1
- 30 END PROC
- 31 DEF PROC PRESENT ZS
- 32 LOCAL a,b: LET present=0

- 33 FOR a=0 TO 3: FOR b=1 TO 10: REA D AT 1,a,b,16384
- 34 IF 25=MEMS(16385 TO 16384+LEN 25 ) OR ES=MEMS(16641 TO 16640+LEN 25) THEN LET present=1
- 35 NEXT b: NEXT a: END PROC.
- 36 DEF FN locate=PEEK SVAR 450\*1638 4\*16384
- 37 DEF PROC DIR TRK t
- 38 FOR bal to 10: READ AT 1.t.b.163 84: PRINT MEMS(1638S TO 16394),M EMS(16641 TO 16650): NEXT b: END PROC
- 39 DEF PROC FULL DIR
- MI LOCAL a,b, prog, s
- 41 LET prog=1: FOR a=0 TO 3: FOR b=
  1 TO 10: READ AT 1,a,b,16384: GO
  SUB 42: LET prog=prog+1: PAUSE:
  CLS : FOKE 16384, MEMS(16640 TO
  16896): GOSUB 42: LET prog=prog+
  1: PAUSE: CLS : NEXT b: NEXT a:
  END PROC
- 42 PRINT '" SAMOS EXTENDED D IRECTORY"
- 43 PRINT "Program: ", prog
- 44 PRINT "TYPE: ", FN types (PEEK 163 B4 BAND 63)
- 45 PRINT "NAME: ".MEMS(16365 TO 1639
- 46 PRINT "No. OF SECTORS: ", DPERK 16
- 47 PRINT "Starting TRK No.:", PEEK 1 6396
- 48 PRINT "Starting SCT No.:", PEEK 1 6397
- 49 PRINT "HGT Notes:"": FOR z=0 TO 9: PRINT z:"-":PEEK (16594+z): T AB 7:(CHRS PEEK (16594+z) AND PE EK (16594+z)>31): NEXT z
- 50 PRINT "MGT FLAGS:", BINS PEEK 166
- 51 PRINT "ARRAY LENGTH:", DPEEK 1660 5" "SCREEN MODE:", PEEK 16607" "BAS IC LEN+VARS: ", DPEEK 16614
- 52 PRINT "SPARE BYTES:"; PEEK 16616; ","; PEEK 16617; ","; PEEK 16618; ", "; PEEK 16619
- 53 PRINT "Starting Page Number: ", PE EK 16620 BAND 31
- 54 PRINT 'Page Offset:', DPEEK 16621
- 55 PRINT 'No. of Pages: ', PEEK 16623 56 PRINT 'Length MOD 16384: ', DPEEK 16624
- 57 PRINT "Exec Addr/Autorum:", DPEEX
  - 58 PRINT "Spare Bytes: ": FOR s=0 TO 7: PRINT s;"-": PEEK (16628+z); TAB 10: (CHR\$ FEEK (16628+z) AND

PEEK (16628+x)>31): NEXT 8

59 PRIMT "FUTURE USE: ", PERR 16638;"
, "; PEEK 16639

60 RETURN

- 61 DBF FN types(q)=("ZZ BABIC" AND q=1)+("ZZ N.ARRAY" AND q=2)+("ZZ S.ARRAY" AND q=3)+("ZZ 0.0" AND q=4)+("48K ENAP" AND q=5)+("M.D. FILE" AND q=6)+("ZZ SCRS" AND q=7)+("SPECIAL" AND q=6)+("126K SNAP" AND q=9)+("OPENTYPE" AND q=10)+("M/A EXECUTE" AND q=11)+("BASIC" AND q=16)+("Numeric Array" AND q=17)+("String Array" AND q=18)+("Code file" AND q=19)+("S creen file" AND q=20)
- 62 DEF FN etatus(q)=q BAND BIN 1100
- 63 DEF PROC DIR PROG t. .
- 64 READ AT 1,t, m, 16384
- 65 GOSUB 44: END PROC
- 66 DEF PROC DIR\_FREE 67 LOCAL #8
- 68 dir str 'ss"
- 69 LET discfree-VAL ss(LEN ms-4 TO LEN ms-1)
- 70 END PROC : REM LOAD commands
- 71 DEF PROC LOAD SECTOR d. t. s. addr
- 72 READ AT d.t.s.16384: POKE addr.M EMS(16384 TO 16896)
- 73 END PROC
- 74 DEF PROC LOAD\_TRACK d, t, addr
- 75 LOCAL B
- 76 FOR s=1 TO 10:load\_sector d.t.s. addr: LET addr=addr+512: NEXT s: EMD PROC
- 77 REM SAVE commands
- 78 DEF PROC SAVE SECTOR d,t,s,addr
- 79 POKE 16384, MEM8(addr TO addr+512 ): WRITE AT d.t.s.16384
- 80 END PROC
- 81 DEF PROC SAVE TRK d, t, addr
- 82 POR s=1 TO 10:save\_sector d,t,s, addr: LET addr=addr+512: NEXT s: END PROC

I hope this article will give you some idea of how to develop extra commands using DEF PROC. I know some of the extra features I've produced already exist in MasterDOS but there are still times when you may want to use SAMDOS (as part of a PD program let's say). It is also nice to be able to do things your own way.

I look forward to seeing more procedures from other readers.

Continued from page 16.

not true, a tape counter can come in useful, so note your counter number also.)

Some adventures also feature a "RAM save" facility which will keep a position in memory. This can be useful for cartain "live or die" situations. IE crossing a rickety bridge with a heavy load of treasure - will the bridge break or not?

I hope this will help you in getting started. But, so you have something to work with, I would like to suggested a title for you to try. Colin Jordan's adventure: Enid Blyton's "Five On A Treasure Island". This title is available for SAM, Spectrum 48k and 128k computers. (The difference between the versions is mainly graphical). Despite the subject matter, this is an ideal first adventure to tackle, as most of the problems are relatively easy to solve (if you think about them). The Spectrum version is apparently now available on the "cover tape" of August's Your Sinclair Magazine.

Please write to Format with your views on this section, or ideas for further areas to cover. I need your support!

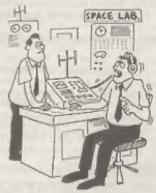

"It's a message from superior beings—will we accept the charges?"

## S.C.A.D.

Glenco Software is proud to announce the arrival of the

#### Sam Coupé Arcade Development System

IT HAS ARRIVED!!...THE MOST POWERFUL AND ADVANCED GAMES DESIGNING PACKAGE EVER WRITTEN FOR THE SAM COUPE.

\* THE SCAD SYSTEM, WHICH HAS TAKEN OVER 30 MONTHS TO COMPLETE, WILL ALLOW THE BASIC PROGRAMMER TO WRITE PROFESSIONAL LOOKING ARCADE GAMES WITH ABSOLUTE EASE.

#### Just some of the extensive features

64 On screen sprites
Large 200 page A5 manual in ring binder
Over 60 extended BASIC commands
Complete game, supplied with remarks
Comprehensive room designer
Automatic collision detection
Up to 255 sprite images
Ladders, stairs and conveyor belts
Sprites can move behind scenery
Automatic direction animation

Large number of sprites supplied
Up to 255 scenery graphics
Sprite paths
Out-of-this-world sound effects
Over 250 rooms
Proportional character sets
WIMP environment design program
Joy-stick / keyboard control
8 sprite planes
Automatic missile firing sprites

Are you fed up with the lack of games for your Coupé ? Well write your own !!

#### WRITE A MASTERGAME TO CHALLENGE ALL OF YOUR FRIENDS

PARENTS: Writing educational software with SCADs animation may seriously improve the presentation of your programs, making them even more fun to use.

Send us a blank disc, and a stamped addressed envelope for the latest SCADs demo.

ALL OF THIS, FOR ONLY £24.95 INCLUSIVE

#### **GLENCO SOFTWARE**

15 ALFORD LANE, WHITEHOUSE FARM STOCKTON-ON-TEES, CLEVELAND, TS19 0QP TELEPHONE (0642) 606358

Glenco Software are so confident that you will find SCADs unbeatable, we are offening a

#### 28 DAY MONEY BACK GUARANTEE

If for ANY reason you are not satisfied with SCADs, send it back and we will refund your money. Unleash the power of S.C.A.D.s. onto your Sam Coupé and you will never look back.

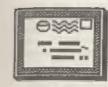

### YOUR LETTERS

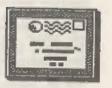

Dear Editor.

I would like to say thank you to "FORMAT" it is "Good reading", and value for money (LONG LIVE FORMAT).

In the June issue of FORMAT, Vol.5 No.10, I was interested in the program

Disc Doc, by Colin Wright.

I have a PLUS D, but it is not fitted with the UNI-DOS system ROM, because I have tried typing in the program and the computer will not let me enter the line, 105 LINE 1000: LET P=0.

Will I have to obtain the UNI-DOS aystem, or can Colin Wright do a version for the PLUS D system with G-DOS 2a?

Please can you let me know, what can be done. (By the way I do not have much experience in programming).

#### Yours sincerely, Mr F.J. Perry.

Sorry Mr Perry but that program does need UNI-DOS, it would need machine code routines to be written to get it working under G+DOS. My recommendation would be to follow the growing majority and upgrade your system, EG.

Dear Editor.

Recently I found that, by default, a subscription of mine to a fellow magazine had run out.

I don't want that to happen with FORMAT and will be obliged if you will note for me the month of the LAST issue covered by my present subscription.

#### Yours sincerely, Dr T.Wilson,

We do send reminders when renewals are due Dr Wilson, however you can tell by looking at the label we use to send you FORMAT each month. The top line contains your membership number, your expiry date, and a sort code that we use. Let's say the date was shown as 1192, then your sembership would

expire at the end of Novamber 1992 (or with the mailing of the December issue of FORMAT - which ever way you want to look at it). Ed.

Dear Editor,

I recently wrote a letter to the SAM Hewadisc which got me thinking about PORMAT and the new GameStar pack. Below is part of the letter about the GameStar.

Something that I have to may about the GameStar. It will attract new users who may not know what a disc drive is, never mind it's benefits. They will probably be more concerned with cost. Once they learn about their computer they will discover what a bonus a disc drive is and will probably buy one. As long as tape software (which I agras will be difficult) and an alternative to the Newsdisc is available to them, and if paper magazines (eg FORMAT) teach these absolute beginners, I can see no problems. Those who know a bit about computers will know that the standard SAN is what they want, and can still buy it.

Imagine a young child alowly saving for his/her first computer, or parents or even a pensioner buying a computer, none of which know what BASIC or a word processor is, never mind that you can amulate C64 on Amigas. If there is a GameStar available in the shop they will see it as one of the cheaper ones that can be upgraded to one of the more expensive ones (in simple terms). If there was just a £200 SAM the sales person would be likely to recommend that they spend more on an ST or Amiga, or if they can't spend that much, a C64 or console. Which is better from the current SAM users' point of view, a new GameStar owner who is likely to later buy a disc drive, or a new C64 or ST owner?

What other computer is such good value and potentially powerful for the

absolute beginner?

Similarly, Speccy owners are changing computers because there is not enough software coming out for them (July 92 YE reviewed just five new Speccy releases). Many of them would consider SAM but by the time they've waved £200 they may as well save £100 more and buy the basic ST, that is if they haven't bought a console first.

I thought that since most of the new users will become associate members, they would probably end up subscribing to FORMAT. I remember when I was new to computers (I was seven when I started on an Acorn Electron), a magazine such as FORMAT would have been impossible to follow. A separate beginners FORMAT would be perfect, doing the same for newcomers as FORMAT does for the more experienced user.

I would like to help. I have always wanted to contribute to FORMAT in some way but I didn't think I have anything special to offer. After nine years of teaching myself BABIC I think I could confidently write an absolute beginners BASIC series. I have just finished my GCSE's and have two months spare before I go back in September. I'm sure I could get a good start during this time. If you are interested in my ideas and my proposal than please contact me.

As well as teaching BASIC, a beginners FORMAT could also teach other things that we all take for granted. What is a disk drive? FORMAT could show new users how to use one. and it's benefits. How to load and Save on tapes (when I first started I typed all my programs in every time I wanted to see them, and copied them to paper, load and save was nearer the back of the manual, but that was when I was young and daft). What is a word processor. printer. utility. interface, a beginners help page (very important) etc. News and the editorial could be copied from the normal FORMAT if they're not too difficult for the beginner to understand. The sort of thing I am talking about is the sort of magazine I wish I'd had when I started with computers.

I have written a personal view of the SAMCo mouse, if you are interested, although I expect you will have had hundreds since you asked in the June letters page. I could also review Batz 'n' Balls and Craft if you are interested for your games supplement.

Yours sincerely, David Finch.

Well David, quite a lot for people to think about there. I agree with your sentiments on the GameStar package and I'm sure it will be available spon.

I would also like to see what you have to offer on the Basic side, it is not just GameStar owners that need belp on that score - I'm sure many existing FORMAT readers will benefit from such a series.

The games supplement is on hold at the moment, due to the very poor response shown so far by writers. However I would welcome any items you would like to produce, both for FORMAT or for a future games publication.

Dear Editor,

I spent a very nice day giving Nev a hand, on the FORMAT stand at the All Format Show in Haydock. Business was very slow and I know a lot of SAM users didn't go because Samco waen't there.

Just in case you haven't been able to talk Nev into keeping up with the help page, I have sent in some info on how to get Lords of Midnight running on Sam. He was asking for this in the last column.

Nigel Kettlewell (and not me) found the solution. The problem is in the Spectrum ROM and you have to POKE memory location 3789,201 to stop the program locking up when you anter night mode.

I have some poken for Lords of Midnight that will let you keep walking at night and avoid fighting the nasties. You also start the game with all the Lords to hand, but not listed on the menu. This could be more of Nigel's handy work, but as the pokes are very old I'm not sure.

5 REM Lords of Midnight pokes 10 CLEAR 65535: POKE 23570,16 20 PRINT AT 9,6: "START THE TAPE" 30 LOAD \*\* CODE 16384

40 FOR F=23317 TO 23335: READ A: POK E F.A: NEXT A

50 DATA 33,0,0,34,99,253,34,14.8,96, 33,24,62,34,195,98,195,98,195,117

60 RANDOMIZE USR 23300

Any one having problems with the program can contact me.

I have been sent some excellent software for the Sam Coupe, from Dylan Kevin Hall (Colony Software), of Australia, to sell for him. I have been selling his Sam Sound Digitiser program for some time.

I am looking for a program on SAM or Spectrum to be used for working out the time in pigeon racing, over distances. If anyone has such a program can they please get in touch with me. I will refund any postage.

Yours sincerely, Derek Morgan.

Thanks for the hints berek. If you have any programs for sale then send down some review copies and I will see what we can do in a future issue of FORMAT. I'm sure from the descriptions of the programs you gave (sorry I had to cut your letter so such) that there will be many FORMAT readers interested in them. We will pass on any letters from readers. Ed.

Dear Editor,

Please find enclosed some servicing notes for Sinclair computers which came from Television magazine circa May 1986, no doubt someone at INDUG would be able to use them.

Thanks for the excellent magazine, but could you organize more software along the lines of PD, Damos and Utilities? I know the policy is to type in listings in order to learn about programming, but when I see a "MegaDemo" such as the Lyra 11 or NMIJ, I feel that these programs should be shared with the Speccy community and might serve as an inspiration to others.

Yours sincerely, Mark Tomes.

The servicing articles are much appreciated Mark. I will try to get

extracts printed for readers in a future issue.

Yes, I do like type-in listings, and our readers seem to like them as well. However the success of the first SAM Demo Disc has prompted me to look at doing some more. A Spectrum demo disc would also be nice, if I can find sufficient material to do one. Ed.

Dear Editor.

I have just seen, on SBC's Ceefax that the "Oxford English Dictionary, 20 Volumes 21728 pages, 59,000,000 words" is now available on a single disc for computer users.

Do you have any information on this and does it or will it include the

Spectrum?

I am considering changing to SAM, is it possible to update your SAM reports and to say what is evallable at the moment.

Yours sincerely, Harry Connell.

The OED is available on disc for PC type computers. While it would be possible to read the disc on the Spectrum or Sam you would not be able to make sense of it. This is because to get all those thousands of words onto disc they have to be stored in compressed form - and the software to decompress is in PC machine code. So no, sorry Herry, the disc would be no good to you.

However, if you upgrade to SAM there is an excellent Spell Checker program coming from FRED Publishing, Ed.

Dear Editor.

Could you let me know if anyone produces a "Y" connector which is able to run a PLUS D and a Date! Electronics Genius House interface from the edge connector of the Spectrum 128K+2.

Yours sincerely, R.D.Jones.

You really need the TWO-FACE device that was produced by MGT a few years ago, you may be lucky and pick one up secondhand. Alternatively, there is a new switchable two-way device coming keep reading FORMAT, as soon as it is released we will lat you know. Ed.

Dear Editor.

I would like to draw to the attention of the members who are following Carol's excellent Machine Coding articles to a very useful book I have just purchased from Bernard Babani (Publishing) Ltd of:- The Grampians, Shaphards Bush Road, LONDON, W6 7NF.

Titled "An Introduction to Z80 Machina Code' after an introduction an Instruction Set lists the Assembler Codes and the HEX equivalents (which with the aid of SAM's HEXS converter (Page 146) I have written in the decimal numbers in red ink.)

It gives the clock cycles for each code and how the flage are affected and whether implicit or indexed etc.

The price is only \$2.75p plus postage of 35p and is in my opinion a very useful book at a reasonable price.

Yours sincerely, Eric M.Day.

Ra: Phone call from Steven Masey,

The answer to most of your questions are in the editorial this month and Bob will have more news in the next issue.

As one of our younger and enthusisatic subscribers of FORMAT. just thought we would mention your name and give you a word of encouragement to keep going with your SAM as you sounded concerned over the phone.

Remember, anyone with any problems. we are always here to help. JENNY.

That's twice that women has mussled in on the letters page, I'll have to keep an eye on her, she may be after my job. Ed.

\* - \* - \* - \* - \*

Letters may be shortened or edited to fit on these pages.

This is YOUR letters page so it is up to you, our readers, to fill it. Sond your latters, on any subject you feel would interest other readers, to our usual address, keep them as short as you can so we can fit in as many as possible.

#### \* \* SMALL ADS \* \*

FOR SALE PLUS D & drive. Romantic Robot digitiser for 48K Spectrum. Tape utility 'D' for 48K. Phone Alan on 081 560 6316 and make an offer.

Spectrum 128K 34 disc drive & interface, Ram Turbo interface, joystick, magazines, software, £140 ono. Will split. Also Crash mags & tapes, issues 1-98 £60. Tel Karl on 0482-227960.

FOR SALE +2a PSU, Kemmoft PCB designer, +D Backer/filer, Backers Workbench, VU-3D, Tapesnap 48K/128K, Speach Synthesiser/Sound generator. Offers to M. Tomes, 48 Woodvale Ave. Cyncoed, Cardiff, CF2 6SQ.

SAM SOFTWARE, Klar, Escape/Robot, Monsters & Manic Miner, 15 each, Splat & Star Atlas £3 each. Pro-Dos with two PD discs £25. Tel Nigel French on 040622916 after 7pm please.

SAM Coupé 512K one drive, many games + serious software. All boxed. £250 O.R.O. For more details contact Nigel Schutte on 0730-814654 after 6pm.

FOR SALE, ZX81=£18. Spectrum 48K=£45. Spectrum = £50. +2(gray) = £60. 48K in DK'Tronic keyboard=£55. Other items include interface 1 & cartridger. Phone W. Yates on 0257 278464.

MGT LIFETIME DRIVE, 80trk DS/DD. internal PSU, compatible with PLUS D: BBC; QL; BT; Amiga; PC's. £50. Phone Richard on 0742 475035 after 5.30 pm.

YOUR ADVERT Selling, Buying, Pen Friends, etc.

PRIVATE ADVERTS, up to 30 words, will be printed FREE in the next available issue (subject to acceptance). Any software sold must be original, in working order and with full instructions. The publisher will not be held, in any way, responsible for adverts in this column. Trade advertisers contact the publisher for rates.

#### SOFTWARE

SAM Coupé SOFTWARE - On 34" Disc

pracon Tiles The thinking man's game. Always different, always taxing, the most addictive game so far written for the SAM Coupé, RRP 68.95 Order Code SCD-01 Price £6.95

SAM DENO DISC #1 Utilities, demos. screens, a game, and lots more. A real bargain for any SAM owner. Price £1.50 Order Code SCD-02

> RUSCIFEE/FLOS D SOFTWANE Please state 34" or 54" disc

ARTIST 2 The best art package ever written for the Spectrum. 48K and 128K versions on the same disc with page maker and utility software, RRP £19.95 Order Code SPD-01 Price £16.95

\* \* \* NEW - NEW - NEW \* \* \*

UTILITY DISC \$1. Six of the best and post useful disc utilities for DISCIPLE or PLUS D. Added systery bonus program - not to be missed. Requires CDOS 3d or G+DOS 2a. RRP £9.95 Order Code SFD-02 Price £6.95

LATEST DISCIPLE/PLUS D DOS VERSIONS Supplied on tape for transfer to disc. G+DOS 2a for PLUS D (ROM 1a) Order Code FST-90 Price 64.50 GDOS 3d for DISCIPLE (ROM 3) Includes new set-up program, far easier to use. Price 64.50 Order Code FST-91

SAMSPEC SOFTWARE

SAM . Spectrum software on one disc. (3½" or 5½" - please state on order)

FORT LIBRARY \$1, 100 screen fonts plus support software, easy to use on either computer. Special +3 disc available (Spectrum files only) RRP £8.95 Order Code SSD-01 Price £6.95

MONEY MANAGER Advanced Personal Budgeting System for both machines, Spectrum version needs 128k/+2 (not +3/+Za). RRP 615.95 Order Code SSD-02 Price £12.95

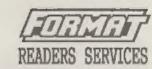

#### HARDWARE

SPI. - BAM's Parallel Interface A full feature Parallel Printer Interface. Totally compatible with SAM's ROW and DOS printing routines and with utility programs like FLASH and TASWORD 2. The SPI has the added advantage of being BI-DIRECTIONAL so allowing information to be read into your Coupé from almost ANY other computer. Uses standard BBC lead (see below). RRF £21.95 Order Code SPI Price £15.95

PRINTER LEAD Top quality parallel printer lead (BBC Standard). 2 maters long. For use with DISCIPLE, PLUS D or SAM. RRP £9.95 Order Code PPL-01 Price £7.95

FORMAT BACK-ISSUES Volumes 1, 2 and 3 of FORMAT now available only as complete volumes. Ordar Code FBI-V1 (Vol.1) Price £10.00 Order Code FBI-V2 (Vol.2) Price £12.80 Order Code FBI-V3 (Vol.3) Price 512.00 All issues, from Volume 4 Nº 1 to the latest issue, are still available separately. To order quote the Volume/Issue W Price £1.50 each, (5 or more £1.25 per copy)

FORMAT BINDERS Hardcover binders to protect your valuable magazines. Each will hold 12 issues, easy to insert/remove. Order Code FMB-01 Price £4.50

ORDERING

All prices include UK Postage and Packing, Overseas readers please add 10% to total order for extra postage. Please WRITE YOUR ORDER ON A PIECE OF PLAIN PAPER, and mark envelope ORDER.

Clearly state Order Code; fitle; Quantity required; price & add any postage as above. Remember to quote your membership pumber or we con't send out your order. Payment in STERLING by Cheque (UK bank), P.O. Euro Cheques or Cash. Make cheques payable to FORMAY. Payment MUST occompany order. Flease allow 28 days for dispatch. PORMAT Publications will not be held liable for delays or non-delivery due to discusatances beyond ta control.